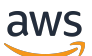

Gateway Load Balancers

# Elastic Load Balancing

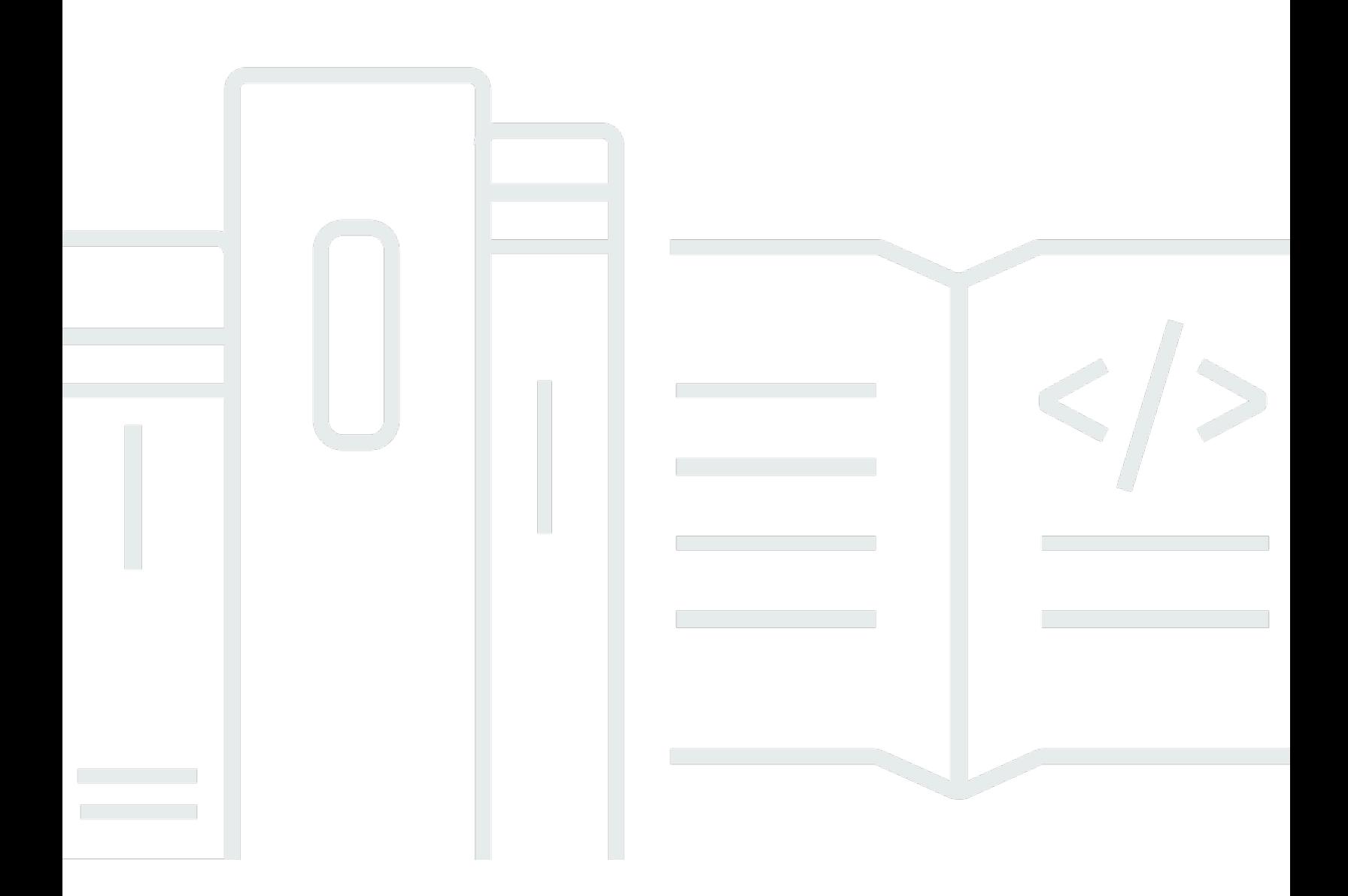

Copyright © 2024 Amazon Web Services, Inc. and/or its affiliates. All rights reserved.

### Elastic Load Balancing: Gateway Load Balancers

Copyright © 2024 Amazon Web Services, Inc. and/or its affiliates. All rights reserved.

Les marques et la présentation commerciale d'Amazon ne peuvent être utilisées en relation avec un produit ou un service qui n'est pas d'Amazon, d'une manière susceptible de créer une confusion parmi les clients, ou d'une manière qui dénigre ou discrédite Amazon. Toutes les autres marques commerciales qui ne sont pas la propriété d'Amazon appartiennent à leurs propriétaires respectifs, qui peuvent ou non être affiliés ou connectés à Amazon, ou sponsorisés par Amazon.

# **Table of Contents**

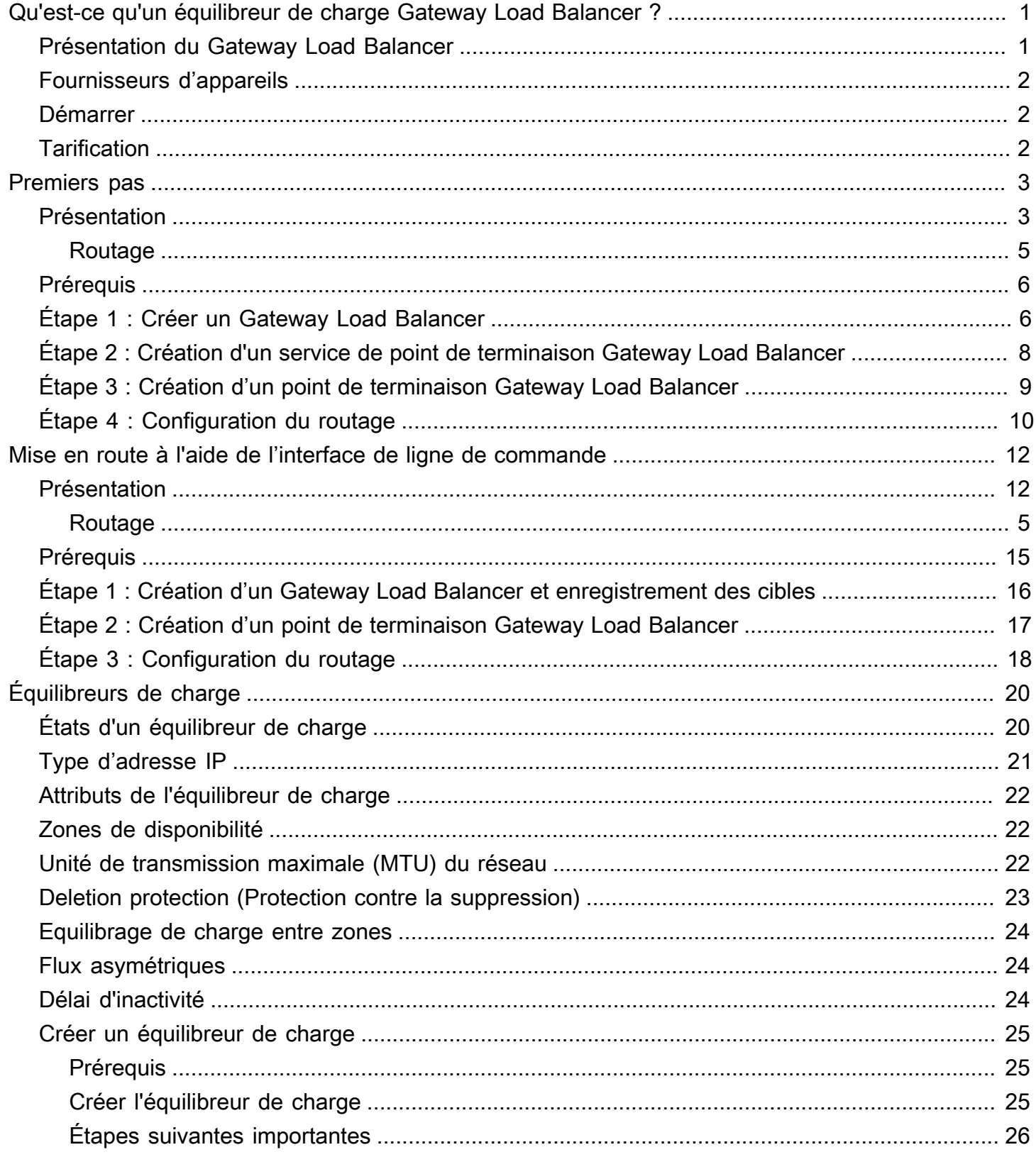

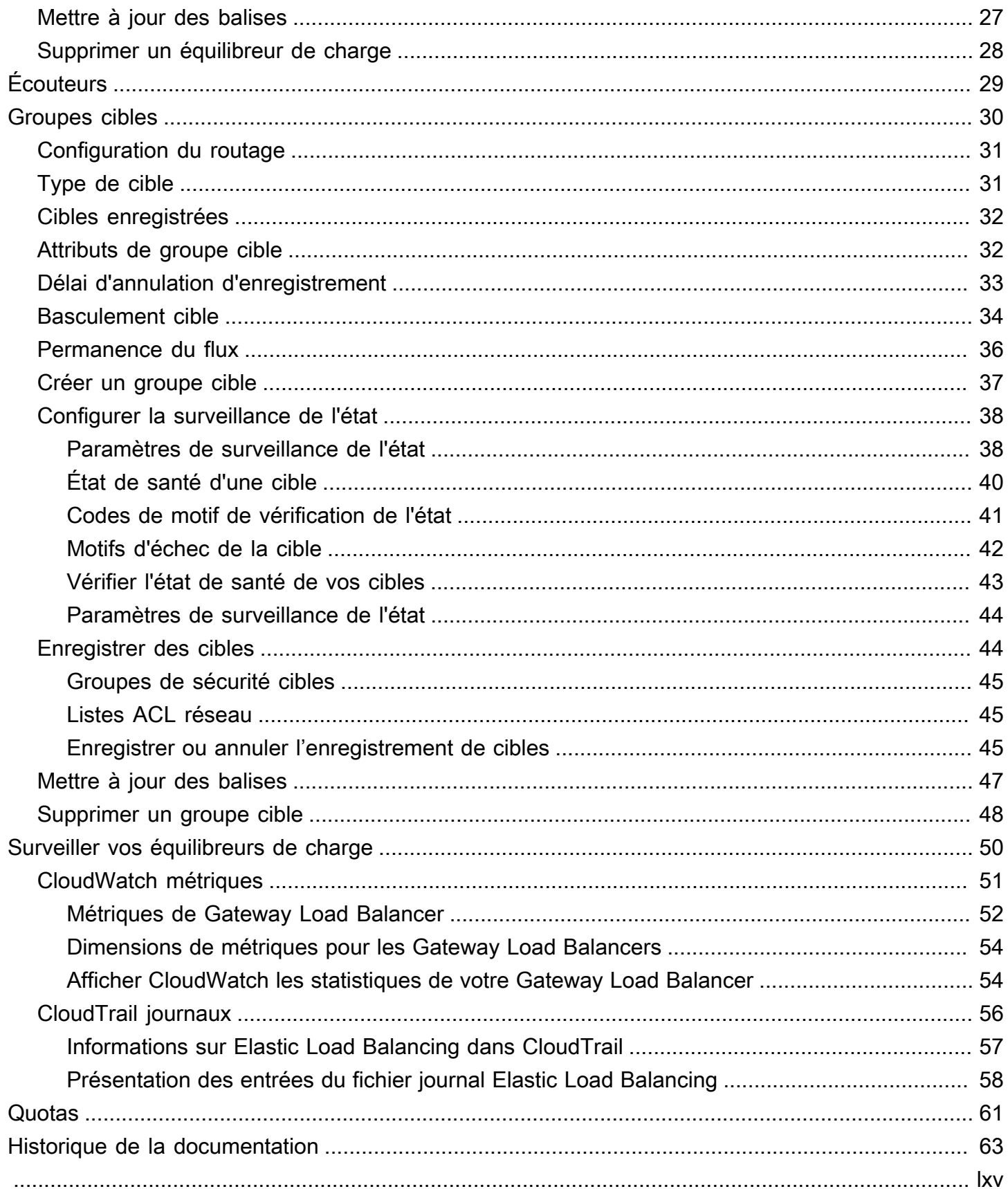

# <span id="page-4-0"></span>Qu'est-ce qu'un équilibreur de charge Gateway Load Balancer ?

Elastic Load Balancing distribue automatiquement votre trafic entrant sur plusieurs cibles dans une ou plusieurs zones de disponibilité. Il contrôle l'état des cibles enregistrées et achemine le trafic uniquement vers les cibles saines. Elastic Load Balancing met à l'échelle votre équilibreur de charge à mesure que votre trafic entrant change au fil du temps. Il est capable de s'adapter automatiquement à la plupart des applications.

Elastic Load Balancing prend en charge les équilibreurs de charge suivants : Application Load Balancers, dispositifs d'équilibrage de charge de réseau, dispositifs d'équilibrage de charge de passerelle et Classic Load Balancers. Vous pouvez sélectionner le type d'équilibreur de charge qui correspond le mieux à vos besoins. Ce guide traite des Gateway Load Balancers. Pour plus d'informations sur les autres équilibreurs de charge, consultez le [Guide de l'utilisateur des Application](https://docs.aws.amazon.com/elasticloadbalancing/latest/application/)  [Load Balancers](https://docs.aws.amazon.com/elasticloadbalancing/latest/application/), le [Guide de l'utilisateur des dispositifs d'équilibrage de charge de réseau](https://docs.aws.amazon.com/elasticloadbalancing/latest/network/) et le [Guide](https://docs.aws.amazon.com/elasticloadbalancing/latest/classic/) [de l'utilisateur pour les Gateway Load Balancers](https://docs.aws.amazon.com/elasticloadbalancing/latest/classic/).

### <span id="page-4-1"></span>Présentation du Gateway Load Balancer

Les équilibreurs de charge Gateway Load Balancer vous permettent de déployer, de mettre à l'échelle et de gérer des appliances virtuelles, telles que des pare-feu, des systèmes de détection et de prévention des intrusions et des systèmes d'inspection approfondie des paquets. Ils combinent une passerelle réseau transparente (c'est-à-dire un point d'entrée et de sortie unique pour tout le trafic) et distribuent le trafic tout en adaptant vos appliances virtuelles à la demande.

Les équilibreurs Gateway Load Balancer agissent au niveau de la troisième couche du modèle OSI Open Systems Interconnection (OSI), la couche réseau. Ils écoutent tous les paquets IP sur tous les ports et transfèrent le trafic vers le groupe cible spécifié dans la règle d'écoute. Ils maintiennent la permanence des flux vers une appliance cible spécifique en utilisant un 5-uplet (pour les flux TCP/UDP) ou un 3-uplet (pour les flux non-TCP/UDP). Les équilibreurs de charge Gateway Load Balancer et leurs instances d'appliances virtuelles enregistrées échangent le trafic applicatif à l'aide du protocole [GENEVE](https://datatracker.ietf.org/doc/html/rfc8926) sur le port 6081.

Les équilibreurs de charge Gateway Load Balancer utilisent les points de terminaison Gateway Load Balancer pour échanger le trafic au-delà des limites du VPC. Un point de terminaison Gateway Load Balancer est un point de terminaison VPC qui fournit une connectivité privée entre les appliances

virtuelles du fournisseur de services VPC et les serveurs d'applications du VPC consommateur de services. Vous déployez l'équilibreur de charge Gateways Load Balancer dans le même VPC que les appliances virtuelles. Vous enregistrez les appliances virtuelles auprès d'un groupe cible pour l'équilibreur de charge Gateway Load Balancer.

Le trafic en provenance et à destination d'un point de terminaison Gateway Load Balancer est configuré à l'aide de tables de routage. Le trafic circule du VPC du consommateur de services via le point de terminaison Gateway Load Balancer vers le Gateway Load Balancer du VPC du fournisseur de services, puis retourne vers le VPC du consommateur de services. Vous devez créer le point de terminaison Gateway Load Balancer et les serveurs d'applications dans différents sous-réseaux. Cela vous permet de configurer le point de terminaison Gateway Load Balancer en tant que prochain saut dans la table de routage pour le sous-réseau d'une application.

Pour plus d'informations, consultez [Accès aux appareils virtuels via AWS PrivateLink](https://docs.aws.amazon.com/vpc/latest/privatelink/vpce-gateway-load-balancer.html) dans le Guide AWS PrivateLink.

# <span id="page-5-0"></span>Fournisseurs d'appareils

Vous êtes responsable du choix et de la qualification des logiciels proposés par les fournisseurs d'appareils. Vous devez faire confiance au logiciel d'un appareil pour inspecter ou modifier le trafic en provenance de l'équilibreur de charge. Les fournisseurs d'appareils répertoriés dans la liste des [partenaires Elastic Load Balancing](https://aws.amazon.com/elasticloadbalancing/partners/) ont intégré et qualifié leur logiciel d'appareil avec AWS. Vous pouvez accorder une plus grande confiance aux logiciels d'appareils fournis par les prestataires figurant dans cette liste. Toutefois, AWS ne garantit pas la sécurité ou la fiabilité des logiciels de ces fournisseurs.

# <span id="page-5-1"></span>Démarrer

Pour créer un Gateway Load Balancer à l'aide du AWS Management Console, consultez [Premiers](#page-6-0)  [pas](#page-6-0). Pour créer un Gateway Load Balancer à l'aide du AWS Command Line Interface, consultez [Mise](#page-15-0)  [en route à l'aide de l'interface de ligne de commande.](#page-15-0)

# <span id="page-5-2"></span>**Tarification**

Avec votre équilibreur de charge, vous payez uniquement en fonction de votre utilisation. Pour plus d'informations, veuillez consultez [Tarification Elastic Load Balancing.](https://aws.amazon.com/elasticloadbalancing/pricing/)

# <span id="page-6-0"></span>Premiers pas avec les équilibreurs de charge Gateway Load Balancers

Gateway Load Balancers facilite le déploiement, la mise à l'échelle et la gestion des appareils virtuels tiers, tels que les appareils de sécurité.

Dans le cadre de ce tutoriel, nous allons implémenter un système d'inspection à l'aide d'un Gateway Load Balancer et d'un point de terminaison Gateway Load Balancer.

Table des matières

- [Présentation](#page-6-1)
- **[Prérequis](#page-9-0)**
- [Étape 1 : Créer un Gateway Load Balancer](#page-9-1)
- [Étape 2 : Création d'un service de point de terminaison Gateway Load Balancer](#page-11-0)
- [Étape 3 : Création d'un point de terminaison Gateway Load Balancer](#page-12-0)
- [Étape 4 : Configuration du routage](#page-13-0)

## <span id="page-6-1"></span>Présentation

Un point de terminaison Gateway Load Balancer est un point de terminaison VPC qui fournit une connectivité privée entre les appliances virtuelles du fournisseur de services VPC et les serveurs d'applications du VPC consommateur de services. L'équilibreur de charge Gateways Load Balancer est déployé dans le même VPC que les appareils virtuels. Ces appareils sont enregistrés en tant que groupe cible de l'équilibreur de charge Gateway Load Balancer.

Les serveurs d'applications s'exécutent dans un sous-réseau (sous-réseau de destination) du VPC consommateur de services, tandis que le point de terminaison Gateway Load Balancer se trouve dans un autre sous-réseau du même VPC. Tout le trafic entrant dans le VPC du consommateur du service par la passerelle Internet est d'abord acheminé vers le point de terminaison d'équilibreur de charge de passerelle, puis acheminé vers le sous-réseau de destination.

De même, tout le trafic quittant les serveurs d'applications (sous-réseau de destination) est acheminé vers le point de terminaison Gateway Load Balancer avant d'être réacheminé vers Internet. Le schéma de réseau suivant est une représentation visuelle de la manière dont un point de terminaison Gateway Load Balancer est utilisé pour accéder à un service de point de terminaison.

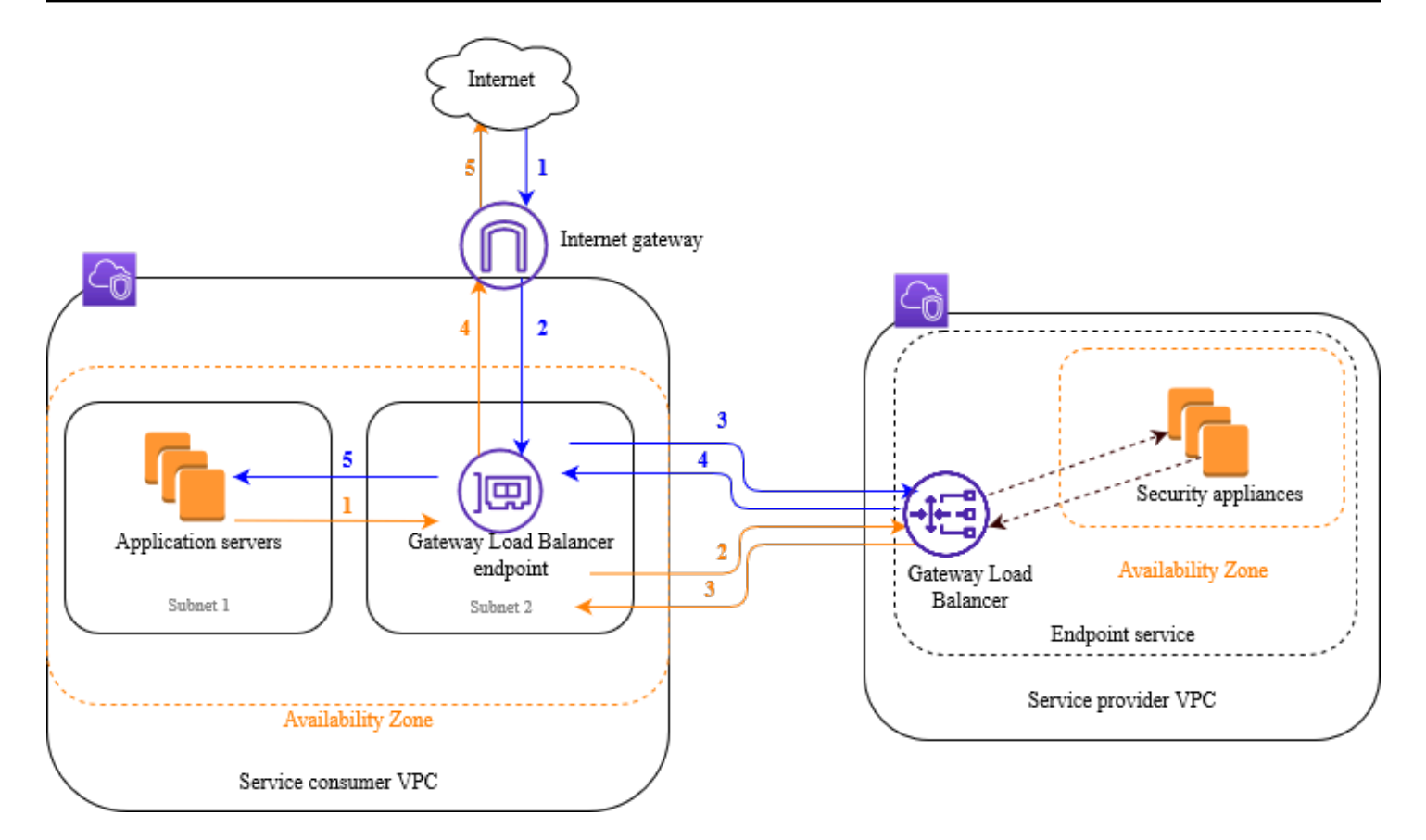

Les éléments numérotés qui suivent, mettent en évidence et expliquent ceux affichés sur l'image précédente.

Trafic depuis Internet vers l'application (flèches bleues) :

- 1. Le trafic entre dans le VPC du consommateur du service via la passerelle Internet.
- 2. Le trafic est envoyé au point de terminaison Gateway Load Balancer à la suite du routage d'entrée.
- 3. Le trafic est envoyé au Gateway Load Balancer qui distribue le trafic vers un des appareils de sécurité.
- 4. Le trafic est renvoyé au point de terminaison Gateway Load Balancer après avoir été inspecté par l'appareil de sécurité.
- 5. Le trafic est envoyé aux serveurs d'applications (sous-réseau de destination).

Trafic de l'application vers Internet (flèches oranges) :

1. Le trafic est envoyé au point de terminaison Gateway Load Balancer à la suite du routage par défaut configuré sur le sous-réseau du serveur d'application.

- 2. Le trafic est envoyé au Gateway Load Balancer qui distribue le trafic vers un des appareils de sécurité.
- 3. Le trafic est renvoyé au point de terminaison Gateway Load Balancer après avoir été inspecté par l'appareil de sécurité.
- 4. Le trafic est envoyé à la passerelle Internet en fonction de la configuration de la table de routage.
- 5. Le trafic est redirigé vers Internet.

### <span id="page-8-0"></span>Routage

La table de routage de la passerelle Internet doit comporter une entrée qui achemine le trafic destiné aux serveurs d'applications vers le point de terminaison Gateway Load Balancer. Pour spécifier le point de terminaison Gateway Load Balancer, utilisez l'ID du point de terminaison d'un VPC. L'exemple suivant montre les routages pour une configuration dualstack.

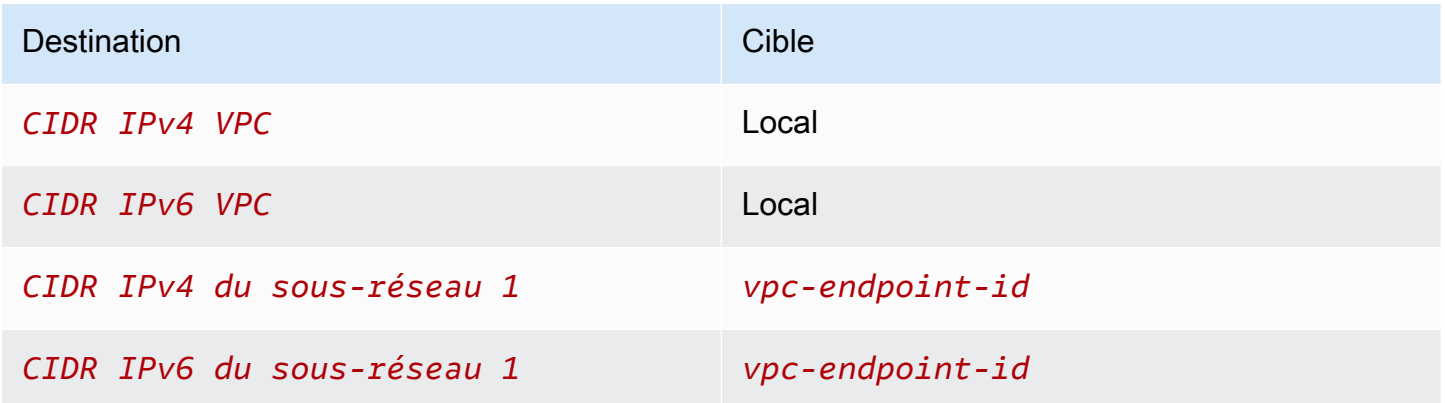

La table de routage du sous-réseau avec les serveurs d'application doit comporter des entrées qui acheminent tout le trafic des serveurs d'applications vers le point de terminaison Gateway Load Balancer.

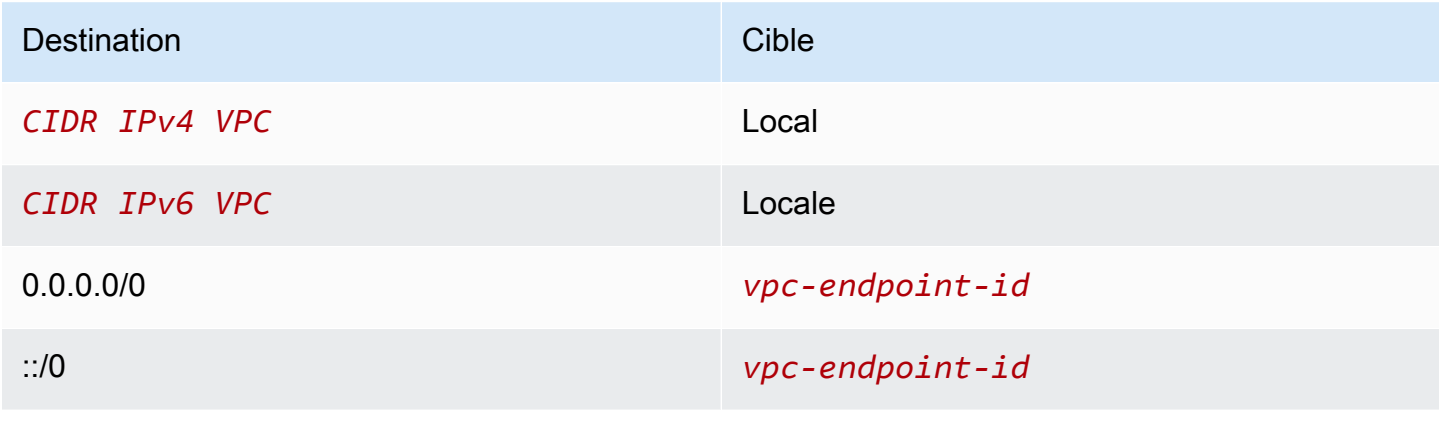

La table de routage du sous-réseau avec le point de terminaison Gateway Load Balancer doit acheminer le trafic qui revient de l'inspection à sa destination finale. Pour le trafic provenant d'Internet, l'acheminement local s'assure qu'il atteigne les serveurs d'applications. Pour le trafic provenant des serveurs d'applications, ajoutez des entrées qui acheminent tout le trafic à la passerelle Internet.

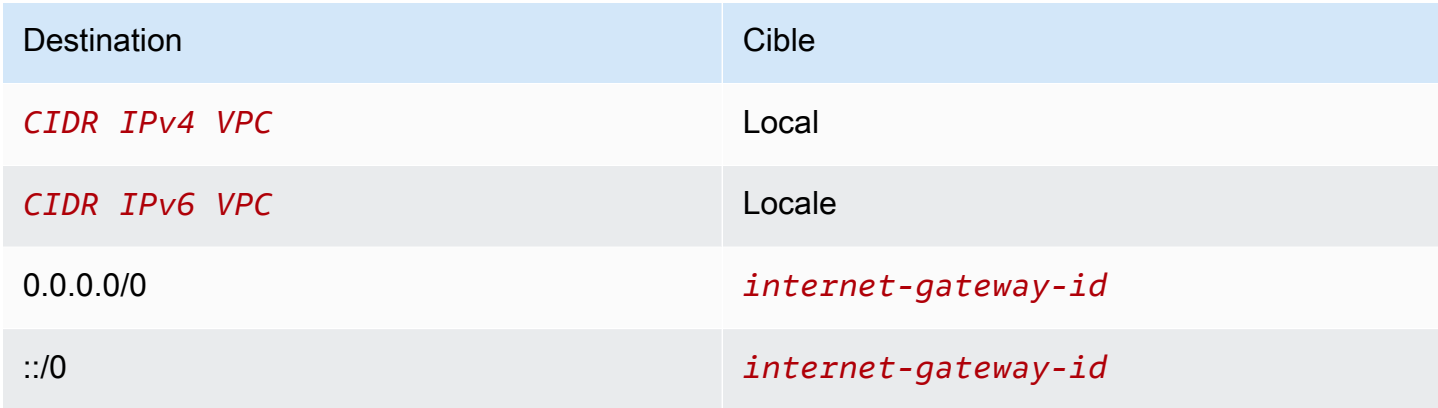

# <span id="page-9-0"></span>**Prérequis**

- Assurez-vous que le VPC du consommateur du service comporte au moins deux sous-réseaux pour chaque zone de disponibilité qui contient les serveurs d'applications. Un sous-réseau est destiné au point de terminaison Gateway Load Balancer et l'autre aux serveurs d'applications.
- Le Gateway Load Balancer et les cibles peuvent se trouver dans le même sous-réseau.
- Vous ne pouvez pas utiliser un sous-réseau partagé depuis un autre compte pour déployer le Gateway Load Balancer.
- Lancez au moins une instance d'appareil de sécurité dans chaque sous-réseau d'appareil de sécurité du VPC du fournisseur de services. Les groupes de sécurité de ces instances doivent autoriser le trafic UDP sur le port 6081.

## <span id="page-9-1"></span>Étape 1 : Créer un Gateway Load Balancer

Utilisez la procédure suivante pour créer votre équilibreur de charge, votre écouteur et votre groupe cible.

Pour créer l'équilibreur de charge, l'écouteur et le groupe cible à l'aide de la console

1. Ouvrez la console Amazon EC2 à l'adresse<https://console.aws.amazon.com/ec2/>.

- 2. Dans le volet de navigation, sous Équilibrage de charge, choisissez Équilibreurs de charge.
- 3. Choisissez Créer un équilibreur de charge.
- 4. Sous Gateway Load Balancer, choisissez Créer.
- 5. Configuration de base
	- a. Pour Load balancer name (Nom de l'équilibreur de charge), saisissez un nom pour l'équilibreur de charge.
	- b. Pour IP address type (Type d'adresse IP), choisissez IPv4 afin de prendre en charge uniquement les adresses IPv4 ou Dualstack pour prendre en charge les deux adresses IPv4 et IPv6.
- 6. Mappage du réseau
	- a. Pour VPC, sélectionnez le VPC du fournisseur du service.
	- b. Pour Mappages, sélectionnez toutes les zones de disponibilité dans lesquelles vous avez lancé les instances d'appareils de sécurité, et un sous-réseau par zone de disponibilité.
- 7. Routage d'écouteur d'IP
	- a. Pour Action par défaut, sélectionnez un groupe cible existant pour recevoir le trafic. Ce groupe cible doit utiliser le protocole GENEVE.

Si vous n'avez pas de groupe cible, choisissez Créer un groupe cible, qui ouvre un nouvel onglet dans votre navigateur. Choisissez un type de cible, saisissez un nom pour le groupe cible et conservez le protocole GENEVE. Sélectionnez le VPC avec vos instances de dispositif de sécurité. Modifiez les paramètres de surveillance de l'état selon vos besoins et ajoutez les balises dont vous avez besoin. Choisissez Suivant. Vous pouvez enregistrer vos instances de dispositif de sécurité auprès du groupe cible dès à présent ou après avoir terminé cette procédure. Choisissez Créer un groupe cible, puis revenez à l'onglet précédent du navigateur.

- b. (Facultatif) Développez Balises d'écouteur et ajoutez les balises dont vous avez besoin.
- 8. (Facultatif) Développez Balises d'équilibreur de charge et ajoutez les balises dont vous avez besoin.
- 9. Choisissez Créer un équilibreur de charge.

# <span id="page-11-0"></span>Étape 2 : Création d'un service de point de terminaison Gateway Load Balancer

Utilisez la procédure suivante pour créer un service de point de terminaison à l'aide de votre Gateway Load Balancer.

Pour créer un service de point de terminaison Gateway Load Balancer

- 1. Ouvrez la console Amazon VPC à l'adresse <https://console.aws.amazon.com/vpc/>.
- 2. Dans le volet de navigation, choisissez Endpoint Services (Services de point de terminaison).
- 3. Choisissez Créer un service de point de terminaison, puis effectuez les opérations suivantes :
	- a. Pour Load balancer type (Type d'équilibreur de charge), choisissez Gateway (Passerelle).
	- b. Pour Available load balancers (Équilibreurs de charge disponibles), sélectionnez l'équilibreur de charge de passerelle.
	- c. Dans la section Require acceptance for endpoint (Acceptation requise pour le point de terminaison), sélectionnez Acceptance required (Acceptation requise) pour accepter les demandes de connexion à votre service manuellement. Sinon, elles sont acceptées automatiquement.
	- d. Pour Supported IP address types (Types d'adresse IP pris en charge), effectuez l'une des opérations suivantes :
		- Sélectionnez IPv4 Permettez au service de point de terminaison d'accepter les requêtes IPv4.
		- Sélectionnez IPv6 Permettez au service de point de terminaison d'accepter les requêtes IPv6.
		- Sélectionnez IPv4 et IPv6 Permettez au service de point de terminaison d'accepter tant les requêtes IPv4 que les requêtes IPv6.
	- e. (Facultatif) Pour ajouter une identification, choisissez Add new tag (Ajouter une identification) et saisissez la clé et la valeur de l'identification.
	- f. Choisissez Créer. Notez le nom du service ; vous en aurez besoin lors de la création du point de terminaison.
- 4. Sélectionnez le nouveau service de point de terminaison et choisissez Actions (Actions), Allow principals (Autoriser les mandataires). Entrez les ARN des consommateurs du service qui sont autorisés à créer un point de terminaison pour votre service. Un consommateur du service

peut être un utilisateur, un rôle IAM ou Compte AWS. Choisissez Allow principals (Autoriser les mandataires).

# <span id="page-12-0"></span>Étape 3 : Création d'un point de terminaison Gateway Load Balancer

Utilisez la procédure suivante pour créer un point de terminaison Gateway Load Balancer qui se connecte à votre service de point de terminaison Gateway Load Balancer. Les points de terminaison Gateway Load Balancer sont répartis par zone. Nous vous recommandons de créer un point de terminaison Gateway Load Balancer par zone. Pour plus d'informations, consultez les [Accès aux](https://docs.aws.amazon.com/vpc/latest/privatelink/vpce-gateway-load-balancer.html) [appareils virtuels via AWS PrivateLink](https://docs.aws.amazon.com/vpc/latest/privatelink/vpce-gateway-load-balancer.html) dans le Guide AWS PrivateLink .

Pour créer un point de terminaison d'équilibreur de charge de passerelle

- 1. Ouvrez la console Amazon VPC à l'adresse [https://console.aws.amazon.com/vpc/.](https://console.aws.amazon.com/vpc/)
- 2. Dans le panneau de navigation, choisissez Points de terminaison.
- 3. Choisissez Créer un point de terminaison, puis effectuez les opérations suivantes :
	- a. Pour Service category (Catégorie de service), choisissez Other endpoint services (Autres services de point de terminaison).
	- b. Pour Service Name (Nom du service), saisissez le nom du service que vous avez noté précédemment, puis choisissez Verify service (Vérifier le service).
	- c. Pour VPC, sélectionnez le VPC du consommateur du service.
	- d. Pour Subnets (Sous-réseaux), sélectionnez un sous-réseau pour le point de terminaison Gateway Load Balancer.
	- e. Pour IP address type (Type d'adresse IP), choisissez l'une des options suivantes :
		- IPv4 Attribuez des adresses IPv4 aux interfaces réseau de vos points de terminaison. Cette option n'est prise en charge que si tous les sous-réseaux sélectionnés possèdent des plages d'adresses IPv4.
		- IPv6 Attribuez des adresses IPv6 aux interfaces réseau de vos points de terminaison. Cette option n'est prise en charge que si tous les sous-réseaux sélectionnés sont des sous-réseaux IPv6 uniquement.
- Dualstack Attribuez à la fois des adresses IPv4 et IPv6 aux interfaces réseau de vos points de terminaison. Cette option n'est prise en charge que si tous les sous-réseaux sélectionnés possèdent des plages d'adresses IPv4 et IPv6.
- f. (Facultatif) Pour ajouter une identification, choisissez Add new tag (Ajouter une identification) et saisissez la clé et la valeur de l'identification.
- g. Choisissez Créer un point de terminaison. L'état initial est pending acceptance.

Utilisez la procédure suivante pour accepter la demande de connexion au point de terminaison.

- 1. Dans le volet de navigation, choisissez Endpoint Services (Services de point de terminaison).
- 2. Sélectionnez le service de point de terminaison.
- 3. Dans l'onglet Endpoint connections (Connexions de point de terminaison), sélectionnez la connexion de point de terminaison.
- 4. Pour accepter la demande de connexion, choisissez Actions, Accept endpoint connection request (Accepter la demande de connexion de point de terminaison). À l'invite de confirmation, saisissez **accept**, puis choisissez Accept (Accepter).

# <span id="page-13-0"></span>Étape 4 : Configuration du routage

Configurez les tables de routage suivantes pour le VPC du consommateur du service, comme suit. Cela permet aux dispositifs de sécurité d'effectuer une inspection de sécurité du trafic entrant destiné aux serveurs d'applications.

Pour configurer le routage

- 1. Ouvrez la console Amazon VPC à l'adresse [https://console.aws.amazon.com/vpc/.](https://console.aws.amazon.com/vpc/)
- 2. Dans le volet de navigation, choisissez Route tables (Tables de routage).
- 3. Sélectionnez la table de routage pour la passerelle Internet et procédez comme suit :
	- a. Choisissez Actions, Modifier les routes.
	- b. Choisissez Ajouter une route. Pour Destination, entrez le bloc CIDR IPv4 du sous-réseau pour les serveurs d'applications. Pour Target (Cible), sélectionnez le point de terminaison d'un VPC.
- c. Si vous prenez en charge IPv6, choisissez Add route (Ajouter un itinéraire). Pour Destination, entrez le bloc CIDR IPv6 du sous-réseau pour les serveurs d'applications. Pour Target (Cible), sélectionnez le point de terminaison d'un VPC.
- d. Sélectionnez Enregistrer les modifications.
- 4. Sélectionnez la table de routage pour le sous-réseau avec les serveurs d'applications et procédez comme suit :
	- a. Choisissez Actions, Modifier les routes.
	- b. Choisissez Ajouter une route. En regard de Destination, entrez **0.0.0.0/0**. Pour Target (Cible), sélectionnez le point de terminaison d'un VPC.
	- c. Si vous prenez en charge IPv6, choisissez Add route (Ajouter un itinéraire). En regard de Destination, entrez **::/0**. Pour Target (Cible), sélectionnez le point de terminaison de VPC.
	- d. Sélectionnez Enregistrer les modifications.
- 5. Sélectionnez la table de routage pour le sous-réseau avec le point de terminaison d'équilibreur de charge de passerelle, puis procédez comme suit :
	- a. Choisissez Actions, Modifier les routes.
	- b. Choisissez Ajouter une route. En regard de Destination, entrez **0.0.0.0/0**. Pour Target (Cible), sélectionnez la passerelle Internet.
	- c. Si vous prenez en charge IPv6, choisissez Add route (Ajouter un itinéraire). En regard de Destination, entrez **::/0**. Pour Target (Cible), sélectionnez la passerelle Internet.
	- d. Sélectionnez Enregistrer les modifications.

# <span id="page-15-0"></span>Premiers pas avec Gateway Load Balancers à l'aide de AWS CLI

Gateway Load Balancers facilite le déploiement, la mise à l'échelle et la gestion des appareils virtuels tiers, tels que les appareils de sécurité.

Dans le cadre de ce tutoriel, nous allons implémenter un système d'inspection à l'aide d'un Gateway Load Balancer et d'un point de terminaison Gateway Load Balancer.

Table des matières

- [Présentation](#page-15-1)
- **[Prérequis](#page-18-0)**
- [Étape 1 : Création d'un Gateway Load Balancer et enregistrement des cibles](#page-19-0)
- [Étape 2 : Création d'un point de terminaison Gateway Load Balancer](#page-20-0)
- [Étape 3 : Configuration du routage](#page-21-0)

### <span id="page-15-1"></span>Présentation

Un point de terminaison Gateway Load Balancer est un point de terminaison VPC qui fournit une connectivité privée entre les appareils virtuels du fournisseur de services VPC et les serveurs d'applications du VPC consommateur de services. L'équilibreur de charge Gateways Load Balancer est déployé dans le même VPC que les appareils virtuels. Ces appareils sont enregistrés en tant que groupe cible de l'équilibreur de charge Gateway Load Balancer.

Les serveurs d'applications s'exécutent dans un sous-réseau (sous-réseau de destination) du VPC consommateur de services, tandis que le point de terminaison Gateway Load Balancer se trouve dans un autre sous-réseau du même VPC. Tout le trafic entrant dans le VPC du consommateur du service par la passerelle Internet est d'abord acheminé vers le point de terminaison d'équilibreur de charge de passerelle, puis acheminé vers le sous-réseau de destination.

De même, tout le trafic quittant les serveurs d'applications (sous-réseau de destination) est acheminé vers le point de terminaison Gateway Load Balancer avant d'être réacheminé vers Internet. Le schéma de réseau suivant est une représentation visuelle de la manière dont un point de terminaison Gateway Load Balancer est utilisé pour accéder à un service de point de terminaison.

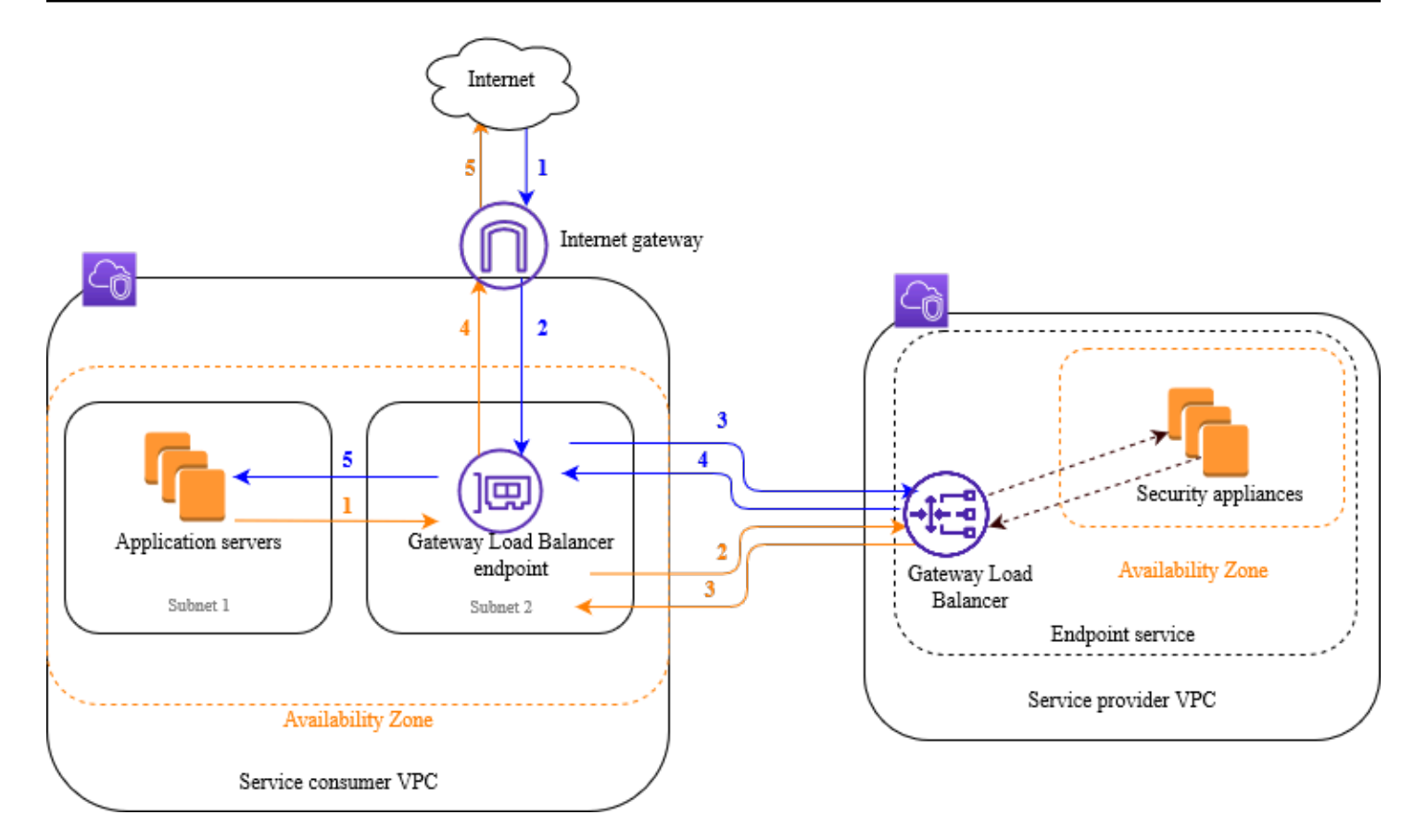

Les éléments numérotés qui suivent, mettent en évidence et expliquent ceux affichés sur l'image précédente.

Trafic depuis Internet vers l'application (flèches bleues) :

- 1. Le trafic entre dans le VPC du consommateur du service via la passerelle Internet.
- 2. Le trafic est envoyé au point de terminaison Gateway Load Balancer à la suite du routage d'entrée.
- 3. Le trafic est envoyé au Gateway Load Balancer qui distribue le trafic vers un des appareils de sécurité.
- 4. Le trafic est renvoyé au point de terminaison Gateway Load Balancer après avoir été inspecté par l'appareil de sécurité.
- 5. Le trafic est envoyé aux serveurs d'applications (sous-réseau de destination).

Trafic de l'application vers Internet (flèches oranges) :

1. Le trafic est envoyé au point de terminaison Gateway Load Balancer à la suite du routage par défaut configuré sur le sous-réseau du serveur d'application.

- 2. Le trafic est envoyé au Gateway Load Balancer qui distribue le trafic vers un des appareils de sécurité.
- 3. Le trafic est renvoyé au point de terminaison Gateway Load Balancer après avoir été inspecté par l'appareil de sécurité.
- 4. Le trafic est envoyé à la passerelle Internet en fonction de la configuration de la table de routage.
- 5. Le trafic est redirigé vers Internet.

### Routage

La table de routage de la passerelle Internet doit comporter une entrée qui achemine le trafic destiné aux serveurs d'applications vers le point de terminaison Gateway Load Balancer. Pour spécifier le point de terminaison Gateway Load Balancer, utilisez l'ID du point de terminaison d'un VPC. L'exemple suivant montre les routages pour une configuration dualstack.

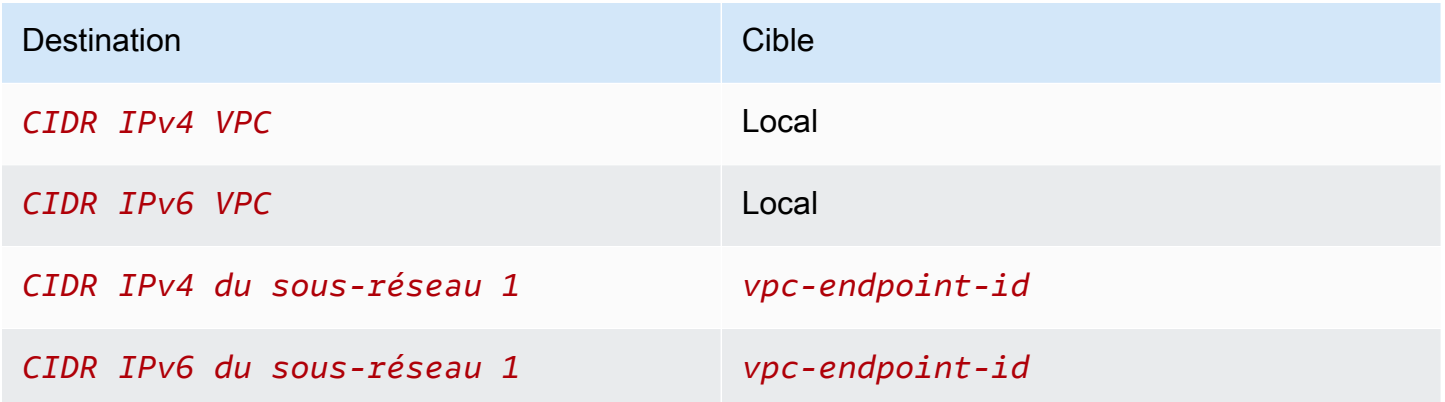

La table de routage du sous-réseau avec les serveurs d'application doit comporter des entrées qui acheminent tout le trafic des serveurs d'applications vers le point de terminaison Gateway Load Balancer.

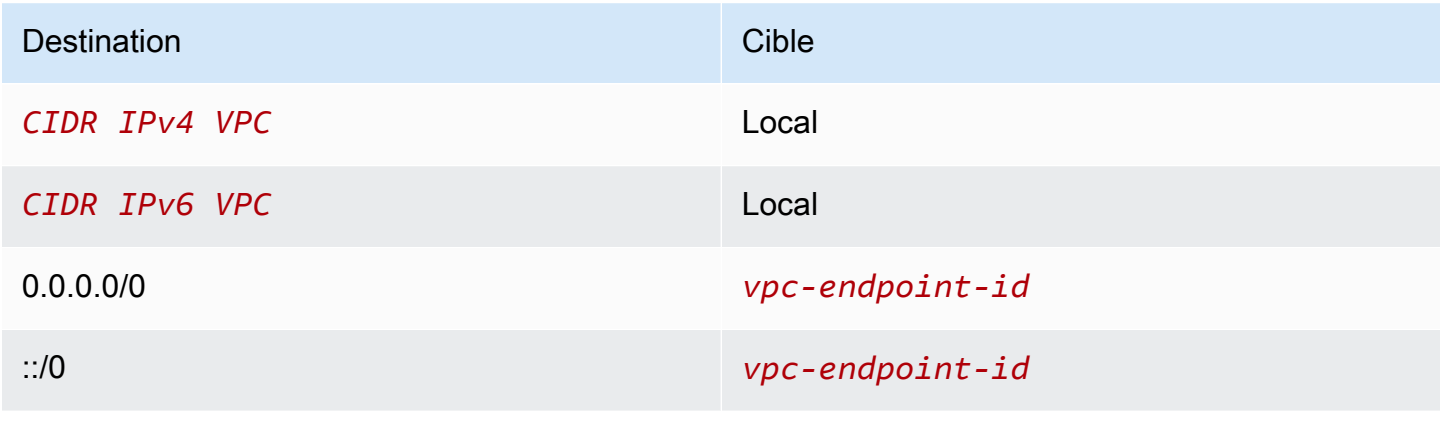

La table de routage du sous-réseau avec le point de terminaison Gateway Load Balancer doit acheminer le trafic qui revient de l'inspection à sa destination finale. Pour le trafic provenant d'Internet, l'acheminement local s'assure qu'il atteigne les serveurs d'applications. Pour le trafic provenant des serveurs d'applications, ajoutez des entrées qui acheminent tout le trafic à la passerelle Internet.

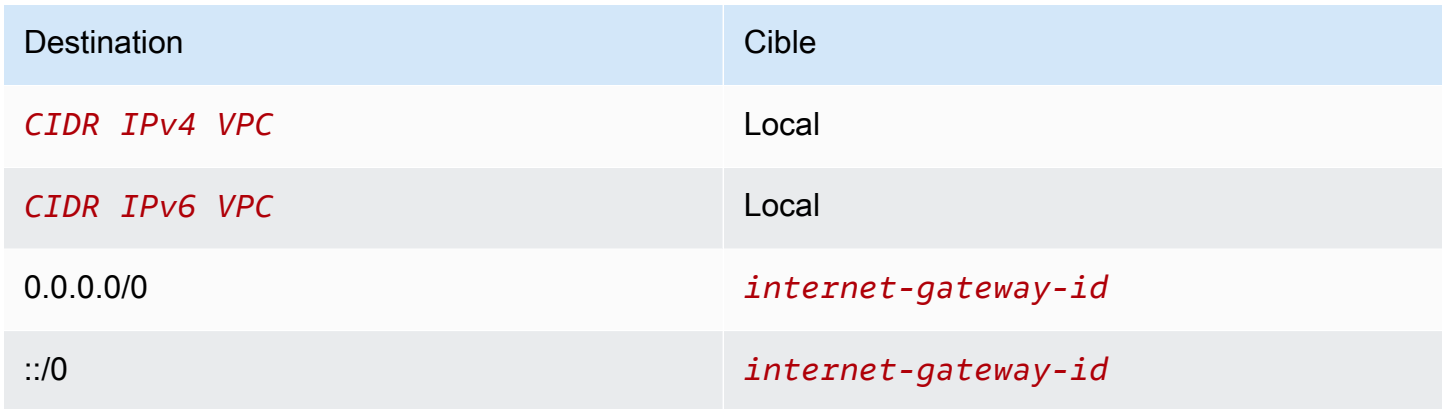

# <span id="page-18-0"></span>**Prérequis**

- Installez l'AWS CLI ou passez à la version actuelle de l'AWS CLI si vous utilisez une version qui ne prend pas en charge les Gateway Load Balancers. Pour plus d'informations, consultez [Installation](https://docs.aws.amazon.com/cli/latest/userguide/installing.html)  [d'AWS Command Line Interface](https://docs.aws.amazon.com/cli/latest/userguide/installing.html) dans le Guide de l'utilisateur AWS Command Line Interface.
- Assurez-vous que le VPC du consommateur du service comporte au moins deux sous-réseaux pour chaque zone de disponibilité qui contient les serveurs d'applications. Un sous-réseau est destiné au point de terminaison Gateway Load Balancer et l'autre aux serveurs d'applications.
- Assurez-vous que le VPC du fournisseur du service comporte au moins deux sous-réseaux pour chaque zone de disponibilité qui contient les instances de l'appareil de sécurité. Un sous-réseau est destiné au Gateway Load Balancer et l'autre aux instances.
- Lancez au moins une instance d'appareil de sécurité dans chaque sous-réseau d'appareil de sécurité du VPC du fournisseur du service. Les groupes de sécurité de ces instances doivent autoriser le trafic UDP sur le port 6081.

# <span id="page-19-0"></span>Étape 1 : Création d'un Gateway Load Balancer et enregistrement des cibles

Utilisez la procédure suivante pour créer votre équilibreur de charge, votre écouteur et vos groupes cibles, et pour enregistrer vos instances de dispositif de sécurité en tant que cibles.

Pour créer un Gateway Load Balancer et enregistrer les cibles

1. Utilisez la commande [create-load-balancer](https://docs.aws.amazon.com/cli/latest/reference/elbv2/create-load-balancer.html) pour créer un équilibreur de charge de type gateway. Vous pouvez spécifier un sous-réseau pour chaque zone de disponibilité dans laquelle vous avez lancé les instances d'appareil de sécurité.

```
aws elbv2 create-load-balancer --name my-load-balancer --type gateway --
subnets provider-subnet-id
```
Par défaut, seules les adresses IPv4 sont prises en charge. Pour prendre en charge les adresses IPv4 et IPv6, ajoutez l'option --ip-address-type dualstack.

Les données de sortie contiennent l'Amazon Resource Name (ARN) de l'équilibreur de charge, au format indiqué sur l'exemple suivant.

```
arn:aws:elasticloadbalancing:us-east-2:123456789012:loadbalancer/gwy/my-load-
balancer/1234567890123456
```
2. Utilisez la commande [create-target-group](https://docs.aws.amazon.com/cli/latest/reference/elbv2/create-target-group.html) pour créer un groupe cible, en spécifiant le VPC du fournisseur de services dans lequel vous avez lancé vos instances.

**aws elbv2 create-target-group --name** *my-targets* **--protocol GENEVE --port 6081 - vpc-id** *provider-vpc-id*

Les données de sortie contiennent l'ARN du groupe cible, au format suivant.

**arn:aws:elasticloadbalancing:***us-east-2***:***123456789012***:targetgroup/***mytargets***/***0123456789012345*

3. Utilisez la commande [register-targets](https://docs.aws.amazon.com/cli/latest/reference/elbv2/register-targets.html) pour enregistrer vos instances auprès de votre groupe cible.

```
Étape 1 : Création d'un Gateway Load Balancer et enregistrement des cibles 16
```

```
aws elbv2 register-targets --target-group-arn targetgroup-arn --targets 
  Id=i-1234567890abcdef0 Id=i-0abcdef1234567890
```
4. Utilisez la commande [create-listener](https://docs.aws.amazon.com/cli/latest/reference/elbv2/create-listener.html) pour créer un écouteur pour votre équilibreur de charge avec une règle par défaut qui transfère les demandes à votre groupe cible.

```
aws elbv2 create-listener --load-balancer-arn loadbalancer-arn --default-actions 
  Type=forward,TargetGroupArn=targetgroup-arn
```
Les données de sortie contiennent l'ARN de l'auditeur, au format suivant.

```
arn:aws:elasticloadbalancing:us-east-2:123456789012:listener/gwy/my-load-
balancer/1234567890123456/abc1234567890123
```
5. (Facultatif) Vous pouvez vérifier l'état de santé des cibles enregistrées pour votre groupe cible en utilisant la commande [describe-target-health](https://docs.aws.amazon.com/cli/latest/reference/elbv2/describe-target-health.html) suivante.

```
aws elbv2 describe-target-health --target-group-arn targetgroup-arn
```
# <span id="page-20-0"></span>Étape 2 : Création d'un point de terminaison Gateway Load Balancer

Utilisez la procédure suivante pour créer un service de point de terminaison Gateway Load Balancer. Les points de terminaison Gateway Load Balancer sont répartis par zone. Nous vous recommandons de créer un point de terminaison Gateway Load Balancer par zone. Pour plus d'informations, veuillez consulter [Accès aux appareils virtuels via AWS PrivateLink.](https://docs.aws.amazon.com/vpc/latest/privatelink/vpce-gateway-load-balancer.html)

Pour créer un point de terminaison Gateway Load Balancer

1. Utilisez la commande [create-vpc-endpoint-service-configuration](https://docs.aws.amazon.com/cli/latest/reference/ec2/create-vpc-endpoint-service-configuration.html) pour créer une configuration de service du point de terminaison en utilisant votre Gateway Load Balancer.

```
aws ec2 create-vpc-endpoint-service-configuration --gateway-load-balancer-
arns loadbalancer-arn --no-acceptance-required
```
Pour prendre en charge les adresses IPv4 et IPv6, ajoutez l'option --supported-ipaddress-types ipv4 ipv6.

La sortie contient l'ID du service (par exemple, vpce-svc-12345678901234567) et le nom du service (par exemple, com.amazonaws.vpce.us-east-2.vpce-svc-12345678901234567).

2. Utilisez la commande [modify-vpc-endpoint-service-permissions](https://docs.aws.amazon.com/cli/latest/reference/ec2/modify-vpc-endpoint-service-permissions.html) pour permettre aux consommateurs du service de créer un point de terminaison sur votre service. Un consommateur du service peut être un utilisateur, un rôle IAM ou Compte AWS. L'exemple suivant ajoute une autorisation pour le Compte AWS spécifié.

```
aws ec2 modify-vpc-endpoint-service-permissions --service-id vpce-
svc-12345678901234567 --add-allowed-principals arn:aws:iam::123456789012:root
```
3. Utilisez la commande [create-vpc-endpoint](https://docs.aws.amazon.com/cli/latest/reference/ec2/create-vpc-endpoint.html) pour créer un point de terminaison Gateway Load Balancer pour votre service.

```
aws ec2 create-vpc-endpoint --vpc-endpoint-type GatewayLoadBalancer --service-
name com.amazonaws.vpce.us-east-2.vpce-svc-12345678901234567 --vpc-id consumer-vpc-
id --subnet-ids consumer-subnet-id
```
Pour prendre en charge les adresses IPv4 et IPv6, ajoutez l'option --ip-address-type dualstack.

La sortie contient l'ID du point de terminaison Gateway Load Balancer (par exemple, vpce-01234567890abcdef).

# <span id="page-21-0"></span>Étape 3 : Configuration du routage

Configurez les tables de routage suivantes pour le VPC du consommateur du service, comme suit. Cela permet aux dispositifs de sécurité d'effectuer une inspection de sécurité du trafic entrant destiné aux serveurs d'applications.

Pour configurer le routage

1. Utilisez la commande [create-route](https://docs.aws.amazon.com/cli/latest/reference/ec2/create-route.html) pour ajouter des entrées à la table de routage de la passerelle Internet qui achemine le trafic destiné aux serveurs d'applications vers le point de terminaison Gateway Load Balancer.

```
aws ec2 create-route --route-table-id gateway-rtb --destination-cidr-block Subnet 1 
  IPv4 CIDR --vpc-endpoint-id vpce-01234567890abcdef
```
Si vous prenez en charge l'adresse IPv6, ajoutez le routage suivant.

**aws ec2 create-route --route-table-id** *gateway-rtb* **--destination-cidr-block** *Subnet 1 IPv6 CIDR* **--vpc-endpoint-id** *vpce-01234567890abcdef*

2. Utilisez la commande [create-route](https://docs.aws.amazon.com/cli/latest/reference/ec2/create-route.html) pour ajouter une entrée à la table de routage du sous-réseau avec les serveurs d'applications qui achemine le trafic des serveurs d'applications vers le point de terminaison Gateway Load Balancer.

```
aws ec2 create-route --route-table-id application-rtb --destination-cidr-block 
 0.0.0.0/0 --vpc-endpoint-id vpce-01234567890abcdef
```
Si vous prenez en charge l'adresse IPv6, ajoutez le routage suivant.

```
aws ec2 create-route --route-table-id application-rtb --destination-cidr-block ::/0 
  --vpc-endpoint-id vpce-01234567890abcdef
```
3. Utilisez la commande [create-route](https://docs.aws.amazon.com/cli/latest/reference/ec2/create-route.html) pour ajouter une entrée à la table de routage du sous-réseau avec le point de terminaison Gateway Load Balancer qui achemine tout le trafic provenant des serveurs d'applications vers la passerelle Internet.

```
aws ec2 create-route --route-table-id endpoint-rtb --destination-cidr-block 
 0.0.0.0/0 --gateway-id igw-01234567890abcdef
```
Si vous prenez en charge l'adresse IPv6, ajoutez le routage suivant.

```
aws ec2 create-route --route-table-id endpoint-rtb --destination-cidr-block ::/0 --
gateway-id igw-01234567890abcdef
```
4. Répétez l'opération pour la table de routage du sous-réseau de chaque application dans chaque zone.

# <span id="page-23-0"></span>Gateway Load Balancers

Utilisez un Gateway Load Balancer pour déployer et gérer un parc d'appareils virtuels qui prennent en charge le protocole GENEVE.

Un Gateway Load Balancer agit au niveau de la troisième couche du modèle Open Systems Interconnection (OSI). Il écoute tous les paquets IP sur tous les ports et transfère le trafic vers le groupe cible spécifié dans la règle d'écoute, en utilisant le protocole GENEVE sur le port 6081.

Vous pouvez ajouter ou supprimer des cibles de votre équilibreur de charge au fur et à mesure que vos besoins évoluent, sans interrompre le flux global de demandes. Elastic Load Balancing fait évoluer votre équilibreur de charge au fur et à mesure que le trafic vers votre application change. Elastic Load Balancing peut s'adapter automatiquement à la plupart des applications.

#### Table des matières

- [États d'un équilibreur de charge](#page-23-1)
- [Type d'adresse IP](#page-24-0)
- [Attributs de l'équilibreur de charge](#page-25-0)
- [Zones de disponibilité](#page-25-1)
- [Unité de transmission maximale \(MTU\) du réseau](#page-25-2)
- [Deletion protection \(Protection contre la suppression\)](#page-26-0)
- [Equilibrage de charge entre zones](#page-27-0)
- [Flux asymétriques](#page-27-1)
- [Délai d'inactivité](#page-27-2)
- [Créer un Gateway Load Balancer](#page-28-0)
- [Balises de votre Gateway Load Balancer](#page-30-0)
- [Supprimer un Gateway Load Balancer](#page-31-0)

# <span id="page-23-1"></span>États d'un équilibreur de charge

Un Gateway Load Balancer peut avoir l'un des états suivants :

#### provisioning

Le Gateway Load Balancer est en cours de mise en place.

#### active

Le Gateway Load Balancer est entièrement mis en place et prêt à acheminer le trafic.

failed

Le Gateway Load Balancer n'a pas pu être configuré.

## <span id="page-24-0"></span>Type d'adresse IP

Vous pouvez définir les types d'adresses IP que les serveurs d'applications peuvent utiliser pour accéder à vos Gateway Load Balancers. Voici les types d'adresse IP pris en charge :

- ipv4 Seul IPv4 est pris en charge.
- dualstack Les protocoles IPv4 et IPv6 sont pris en charge.

Considérations relatives aux équilibreurs de charge à double pile

- Le Virtual Private Cloud (VPC) et les sous-réseaux que vous spécifiez pour l'équilibreur de charge doivent avoir des blocs CIDR IPv6 associés.
- Les tables de routage des sous-réseaux du VPC consommateur de services doivent acheminer le trafic IPv6 et les ACL réseau de ces sous-réseaux doivent autoriser le trafic IPv6.
- Un Gateway Load Balancer encapsule le trafic client IPv4 et IPv6 avec un en-tête IPv4 GENEVE et l'envoie à l'appareil. Il encapsule le trafic client IPv4 et IPv6 avec un en-tête IPv4 GENEVE et le renvoie vers le Gateway Load Balancer.

Vous pouvez définir le type d'adresse IP lorsque vous créez l'équilibreur de charge. Vous pouvez la mettre à jour à tout moment.

Pour mettre à jour le type d'adresse IP à l'aide de la console

- 1. Ouvrez la console Amazon EC2 à l'adresse<https://console.aws.amazon.com/ec2/>.
- 2. Dans le panneau de navigation, sous Load Balancing (Équilibrage de charge), choisissez Load Balancers (Équilibreurs de charge).
- 3. Sélectionnez l'équilibreur de charge.
- 4. Choisissez Actions, Edit IP address type.
- 5. Pour IP address type (Type d'adresse IP), choisissez ipv4 afin de prendre en charge uniquement les adresses IPv4 ou dualstack pour prendre en charge les deux adresses IPv4 et IPv6.
- 6. Choisissez Enregistrer.

Pour mettre à jour le type d'adresse IP à l'aide du AWS CLI

<span id="page-25-0"></span>Utilisez la commande [set-ip-address-type.](https://docs.aws.amazon.com/cli/latest/reference/elbv2/set-ip-address-type.html)

### Attributs de l'équilibreur de charge

Ce qui suit constitue les attributs de l'équilibreur de charge pour les Gateway Load Balancers :

deletion protection.enabled

Indique si la [protection contre la suppression](#page-26-0) est activée. L'argument par défaut est false.

load\_balancing.cross\_zone.enabled

Indique si l'[équilibrage de charge entre zones](#page-27-0) est activé. L'argument par défaut est false.

## <span id="page-25-1"></span>Zones de disponibilité

Lorsque vous créez un Gateway Load Balancer, vous activez une ou plusieurs zones de disponibilité et vous spécifiez le sous-réseau correspondant à chaque zone. Lorsque vous activez plusieurs zones de disponibilité, cela garantit que l'équilibreur de charge puisse continuer à acheminer le trafic même si une zone de disponibilité devient indisponible. Les sous-réseaux que vous spécifiez doivent disposer d'au moins 8 adresses IP disponibles. Les sous-réseaux ne peuvent pas être supprimés une fois l'équilibreur de charge créé. Pour supprimer un sous-réseau, vous devez créer un nouvel équilibreur de charge.

## <span id="page-25-2"></span>Unité de transmission maximale (MTU) du réseau

L'unité de transmission maximale (MTU) correspond à la taille du paquet de données le plus volumineux susceptible d'être transmis via le réseau. La MTU de l'interface Gateway Load Balancer prend en charge les paquets d'une taille maximale de 8 500 octets. Les paquets d'une taille supérieure à 8 500 octets qui arrivent à l'interface Gateway Load Balancer sont supprimés.

Un Gateway Load Balancer encapsule le trafic IP avec un en-tête GENEVE et le transfert vers l'appareil. Le processus d'encapsulation GENEVE ajoute 64 octets au paquet d'origine. Par

conséquent, pour prendre en charge des paquets allant jusqu'à 8 500 octets, assurez-vous que le paramètre MTU de votre appareil prend en charge les paquets d'au moins 8 564 octets.

Les Gateway Load Balancers ne prennent pas en charge la fragmentation IP. En outre, les Gateway Load Balancers ne génèrent pas le message ICMP « Destination inaccessible : fragmentation nécessaire et DF défini ». Pour cela, la détection de la MTU du chemin (PMTUD) n'est pas prise en charge.

## <span id="page-26-0"></span>Deletion protection (Protection contre la suppression)

Pour éviter la suppression accidentelle de votre Gateway Load Balancer, vous pouvez activer la protection contre la suppression. Par défaut, la protection contre la suppression est désactivée.

Si vous activez la protection contre la suppression de votre Gateway Load Balancer, vous devez la désactiver pour pouvoir supprimer le Gateway Load Balancer.

Pour activer la protection contre la suppression à l'aide de la console

- 1. Ouvrez la console Amazon EC2 à l'adresse<https://console.aws.amazon.com/ec2/>.
- 2. Dans le volet de navigation, sous Équilibrage de charge, choisissez Équilibreurs de charge.
- 3. Sélectionnez le Gateway Load Balancer.
- 4. Choisissez Actions, Edit Attributes (Modifier les attributs).
- 5. Sur la page Modifier les attributs de l'équilibreur de charge, sélectionnez Activer pour Protection contre la suppression, puis choisissez Enregistrer.

Pour désactiver la protection contre la suppression à l'aide de la console

- 1. Ouvrez la console Amazon EC2 à l'adresse<https://console.aws.amazon.com/ec2/>.
- 2. Dans le volet de navigation, sous Équilibrage de charge, choisissez Équilibreurs de charge.
- 3. Sélectionnez le Gateway Load Balancer.
- 4. Choisissez Actions, Edit Attributes (Modifier les attributs).
- 5. Sur la page Modifier les attributs de l'équilibreur de charge, désélectionnez Activer pour Protection contre la suppression, puis choisissez Enregistrer.

Pour activer ou désactiver la protection contre la suppression à l'aide du AWS CLI

#### Utilisez la [modify-load-balancer-attributesc](https://docs.aws.amazon.com/cli/latest/reference/elbv2/modify-load-balancer-attributes.html)ommande avec l'deletion\_protection.enabledattribut.

## <span id="page-27-0"></span>Equilibrage de charge entre zones

Par défaut, chaque nœud d'équilibreur de charge répartit le trafic parmi les cibles enregistrées dans sa zone de disponibilité uniquement. Si vous activez l'équilibrage de charge entre zones, chaque nœud de Gateway Load Balancer répartit le trafic entre les cibles enregistrées dans toutes les zones de disponibilité activées. Pour de plus amples informations, consultez [Répartition de charge entre](https://docs.aws.amazon.com/elasticloadbalancing/latest/userguide/how-elastic-load-balancing-works.html#cross-zone-load-balancing) [zones](https://docs.aws.amazon.com/elasticloadbalancing/latest/userguide/how-elastic-load-balancing-works.html#cross-zone-load-balancing) dans le Guide de l'utilisateur Elastic Load Balancing.

Pour activer l'équilibrage de charge entre zones à l'aide de la console

- 1. Ouvrez la console Amazon EC2 à l'adresse<https://console.aws.amazon.com/ec2/>.
- 2. Dans le volet de navigation, sous Équilibrage de charge, choisissez Équilibreurs de charge.
- 3. Sélectionnez le Gateway Load Balancer.
- 4. Choisissez Actions, Edit Attributes (Modifier les attributs).
- 5. Sur la page Modifier les attributs de l'équilibreur de charge, sélectionnez Activer pour Équilibrage de charge entre zones, puis choisissez Enregistrer.

Pour activer l'équilibrage de charge entre zones à l'aide du AWS CLI

Utilisez la [modify-load-balancer-attributesc](https://docs.aws.amazon.com/cli/latest/reference/elbv2/modify-load-balancer-attributes.html)ommande avec l'load\_balancing.cross\_zone.enabledattribut.

## <span id="page-27-1"></span>Flux asymétriques

Les Gateway Load Balancers prennent en charge les flux asymétriques lorsque l'équilibreur de charge traite le paquet de flux initial et que le paquet de flux de réponse n'est pas acheminé via l'équilibreur de charge. Le routage asymétrique n'est pas recommandé car il peut réduire les performances du réseau. Les Gateway Load Balancers ne prennent pas en charge les flux asymétriques lorsque l'équilibreur de charge ne traite pas le paquet de flux initial et que le paquet de flux de réponse n'est pas acheminé via l'équilibreur de charge.

# <span id="page-27-2"></span>Délai d'inactivité

Les Gateway Load Balancers prennent en charge le délai d'inactivité pour les flux TCP et non TCP.

- Pour les flux TCP, le délai d'inactivité est défini à 350 secondes.
- Pour les flux non TCP, le délai d'inactivité est défini à 120 secondes.

Remarque : Les valeurs de délai d'inactivité des Gateway Load Balancers sont statiques et ne peuvent pas être modifiées.

### <span id="page-28-0"></span>Créer un Gateway Load Balancer

Un Gateway Load Balancer prend les demandes des clients et les répartit sur les cibles d'un groupe de cibles, par exemple des instances EC2.

Pour créer un Gateway Load Balancer à l'aide du AWS Management Console, effectuez les tâches suivantes.

#### Tâches

- [Prérequis](#page-28-1)
- [Créer l'équilibreur de charge](#page-28-2)
- [Étapes suivantes importantes](#page-29-0)

Vous pouvez également créer un Gateway Load Balancer à l'aide du AWS CLI, voir. [Mise en route à](#page-15-0)  [l'aide de l'interface de ligne de commande](#page-15-0)

### <span id="page-28-1"></span>Prérequis

Avant de commencer, assurez-vous que le réseau Virtual Private Cloud (VPC) de votre Gateway Load Balancer comporte au moins un sous-réseau dans chaque zone de disponibilité dans laquelle vous avez des cibles.

### <span id="page-28-2"></span>Créer l'équilibreur de charge

Utilisez la procédure suivante pour créer votre Gateway Load Balancer. Fournissez des informations de configuration de base pour votre équilibreur de charge, comme un nom et un type d'adresse IP. Fournissez ensuite des informations sur votre réseau et sur l'écouteur qui achemine le trafic vers vos groupes cibles. Les Gateway Load Balancers nécessitent des groupes cibles utilisant le protocole GENEVE.

Pour créer l'équilibreur de charge et l'écouteur à l'aide de la console

- 1. Ouvrez la console Amazon EC2 à l'adresse<https://console.aws.amazon.com/ec2/>.
- 2. Dans le volet de navigation, sous Équilibrage de charge, choisissez Équilibreurs de charge.
- 3. Choisissez Créer un équilibreur de charge.
- 4. Sous Gateway Load Balancer, choisissez Créer.
- 5. Configuration de base
	- a. Pour Load balancer name (Nom de l'équilibreur de charge), saisissez un nom pour l'équilibreur de charge. Par exemple, **my-glb**. Le nom de votre Gateway Load Balancer doit être unique au sein de votre ensemble d'équilibreurs de charge pour la région. Il doit comporter un maximum de 32 caractères et ne peut contenir que des caractères alphanumériques et des traits d'union.
	- b. Pour IP address type (Type d'adresse IP), choisissez IPv4 afin de prendre en charge uniquement les adresses IPv4 ou Dualstack pour prendre en charge les deux adresses IPv4 et IPv6.
- 6. Mappage du réseau
	- a. Pour VPC, sélectionnez le VPC du fournisseur du service.
	- b. Pour Mappages, sélectionnez toutes les zones de disponibilité dans lesquelles vous avez lancé les instances d'appareils de sécurité et les sous-réseaux publics correspondants.
- 7. Routage d'écouteur d'IP
	- a. Pour Action par défaut, sélectionnez le groupe cible pour recevoir le trafic. Si vous n'avez pas de groupe cible, choisissez Créer un groupe cible. Pour plus d'informations, consultez [Créer un groupe cible](#page-40-0).
	- b. (Facultatif) Développez Balises d'écouteur et ajoutez les balises dont vous avez besoin.
- 8. (Facultatif) Développez Balises d'équilibreur de charge et ajoutez les balises dont vous avez besoin.
- 9. Vérifiez votre configuration, puis choisissez Create load balancer (Créer l'équilibreur de charge).

### <span id="page-29-0"></span>Étapes suivantes importantes

Après avoir créé votre équilibreur de charge, vérifiez que vos instances EC2 ont passé avec succès le test d'état initial. Pour tester votre équilibreur de charge, vous devez créer un point de terminaison Gateway Load Balancer et mettre à jour votre table de routage pour faire du point de terminaison Gateway Load Balancer le prochain saut. Ces configurations sont définies dans la console Amazon VPC. Pour plus d'informations, consultez le didacticiel [Premiers pas.](#page-6-0)

### <span id="page-30-0"></span>Balises de votre Gateway Load Balancer

Les balises vous aident à classer vos équilibreurs de charge de différentes manières, par exemple, par objectif, par propriétaire ou par environnement.

Vous pouvez ajouter plusieurs balises à chaque équilibreur de charge. Les clés de balise doivent être uniques pour chaque Gateway Load Balancer. Si vous ajoutez une balise avec une clé qui est déjà associée à l'équilibreur de charge, cela met à jour la valeur de cette balise.

Lorsque vous avez fini avec une balise, vous pouvez la supprimer de votre Gateway Load Balancer.

#### **Restrictions**

- Nombre maximal de balises par ressource : 50
- Longueur de clé maximale : 127 caractères Unicode
- Longueur de valeur maximale : 255 caractères Unicode
- Les clés et valeurs d'étiquette sont sensibles à la casse. Les caractères autorisés sont les lettres, les espaces et les chiffres représentables en UTF-8, ainsi que les caractères spéciaux suivants : +  $-$  =  $\ldots$  : /  $\omega$ . N'utilisez pas d'espaces de début ou de fin.
- N'utilisez pas le aws: préfixe dans les noms ou les valeurs de vos balises, car il est réservé à AWS l'usage. Vous ne pouvez pas modifier ou supprimer des noms ou valeurs de balise ayant ce préfixe. Les balises avec ce préfixe ne sont pas comptabilisées comme vos balises pour la limite de ressources.

Pour mettre à jour les balises d'un Gateway Load Balancer à l'aide de la console

- 1. Ouvrez la console Amazon EC2 à l'adresse<https://console.aws.amazon.com/ec2/>.
- 2. Dans le volet de navigation, sous Équilibrage de charge, choisissez Équilibreurs de charge.
- 3. Sélectionnez le Gateway Load Balancer.
- 4. Choisissez Balises, Ajouter/modifier des balises, puis exécutez une ou plusieurs des actions suivantes :
	- a. Pour mettre à jour une balise, modifiez les valeurs de Clé et Valeur.
- b. Pour ajouter une nouvelle balise, choisissez Create Tag. (Créer une identification). Pour Clé et Valeur, saisissez les valeurs.
- c. Pour supprimer une balise, choisissez l'icône de suppression (X) à côté de la balise.
- 5. Lorsque vous avez terminé de mettre à jour les balises, choisissez Enregistrer.

Pour mettre à jour les balises d'un Gateway Load Balancer à l'aide du AWS CLI

<span id="page-31-0"></span>Utilisez la commande [add-tags](https://docs.aws.amazon.com/cli/latest/reference/elbv2/add-tags.html) et [remove-tags](https://docs.aws.amazon.com/cli/latest/reference/elbv2/remove-tags.html).

## Supprimer un Gateway Load Balancer

Dès que votre Gateway Load Balancer est disponible, vous êtes facturé pour chaque heure ou heure partielle pendant laquelle vous le laissez tourner. Lorsque vous n'avez plus besoin du Gateway Load Balancer, vous pouvez le supprimer. Dès que le Gateway Load Balancer est supprimé, vous cessez d'être facturé pour celui-ci.

Vous ne pouvez pas supprimer un Gateway Load Balancer s'il est utilisé par un autre service. Par exemple, si le Gateway Load Balancer est associé à un service de point de terminaison VPC, vous devez supprimer la configuration du service de point de terminaison avant de pouvoir supprimer le Gateway Load Balancer associé.

La suppression d'un Gateway Load Balancer supprime également ses écouteurs. La suppression d'un Gateway Load Balancer n'affecte pas ses cibles enregistrées. Par exemple, vos instances EC2 continuent à s'exécuter et sont toujours enregistrées pour leurs groupes cible. Pour supprimer vos groupes cible, consultez la page [Supprimer un groupe cible](#page-51-0).

Pour supprimer un Gateway Load Balancer à l'aide de la console

- 1. Ouvrez la console Amazon EC2 à l'adresse<https://console.aws.amazon.com/ec2/>.
- 2. Dans le volet de navigation, sous Équilibrage de charge, choisissez Équilibreurs de charge.
- 3. Sélectionnez le Gateway Load Balancer.
- 4. Choisissez Actions, Delete (Supprimer).
- 5. Lorsque vous êtes invité à confirmer l'opération, choisissez Supprimer.

#### Pour supprimer un Gateway Load Balancer à l'aide du AWS CLI

Utilisez la commande [delete-load-balancer.](https://docs.aws.amazon.com/cli/latest/reference/elbv2/delete-load-balancer.html)

# <span id="page-32-0"></span>Écouteurs pour vos Gateway Load Balancers

Lorsque vous créez votre Gateway Load Balancer, vous ajoutez un écouteur. Un écouteur est un processus qui vérifie les demandes de connexion.

Les écouteurs pour les Gateway Load Balancers écoutent tous les paquets IP sur tous les ports. Vous ne pouvez pas spécifier de protocole ou de port lorsque vous créez un écouteur pour un Gateway Load Balancer.

Lorsque vous créez un écouteur, vous spécifiez une règle pour l'acheminement des requêtes. Cette règle achemine les demandes vers le groupe cible spécifié. Vous pouvez mettre à jour la règle d'écouteur pour transférer les demandes à un autre groupe cible.

Pour mettre à jour votre écouteur à l'aide de la console

- 1. Ouvrez la console Amazon EC2 à l'adresse<https://console.aws.amazon.com/ec2/>.
- 2. Dans le volet de navigation, sous Équilibrage de charge, choisissez Équilibreurs de charge.
- 3. Sélectionnez l'équilibreur de charge, puis choisissez l'onglet Ecouteurs.
- 4. Choisissez Modifier l'écouteur.
- 5. Pour Transférer vers un groupe cible, choisissez un groupe cible.
- 6. Choisissez Enregistrer.

Pour mettre à jour votre écouteur à l'aide du AWS CLI

Utilisez la commande [modify-listener](https://docs.aws.amazon.com/cli/latest/reference/elbv2/modify-listener.html).

# <span id="page-33-0"></span>Groupes cibles pour vos Gateway Load Balancers

Chaque groupe cible est utilisé pour acheminer les demandes vers une ou plusieurs cibles enregistrées. Lorsque vous créez un écouteur, vous spécifiez un groupe cible pour son action par défaut. Le trafic est transféré vers le groupe cible spécifié dans la règle de l'écouteur. Vous pouvez créer différents groupes cibles pour les différents types de demandes.

Vous définissez des paramètres de vérification de l'état de votre Gateway Load Balancer pour chaque groupe cible. Chaque groupe cible utilise les paramètres de vérification de l'état par défaut, sauf si vous les remplacez lors de la création du groupe cible ou que vous les modifiez ultérieurement. Une fois que vous avez spécifié un groupe cible dans une règle destinée à un écouteur, le Gateway Load Balancer surveille continuellement l'état de santé de toutes les cibles enregistrées auprès du groupe cible qui résident dans une zone de disponibilité activée pour le Gateway Load Balancer. Le Gateway Load Balancer achemine les demandes vers les cibles enregistrées qui sont saines. Pour plus d'informations, consultez [Surveillance de l'état de vos](#page-41-0) [groupes cibles](#page-41-0).

#### Table des matières

- [Configuration du routage](#page-34-0)
- [Type de cible](#page-34-1)
- [Cibles enregistrées](#page-35-0)
- [Attributs de groupe cible](#page-35-1)
- [Délai d'annulation d'enregistrement](#page-36-0)
- **[Basculement cible](#page-37-0)**
- [Permanence du flux](#page-39-0)
- [Création d'un groupe cible pour votre Gateway Load Balancer](#page-40-0)
- [Surveillance de l'état de vos groupes cibles](#page-41-0)
- [Enregistrer des cibles auprès de votre groupe cible](#page-47-1)
- [Balises pour votre groupe cible](#page-50-0)
- [Supprimer un groupe cible](#page-51-0)

## <span id="page-34-0"></span>Configuration du routage

Les groupes cibles pour les Gateway Load Balancers prennent en charge le protocole et port suivants :

- Protocole : GENEVE
- Port : 6#081

## <span id="page-34-1"></span>Type de cible

Lorsque vous créez un groupe cible, vous spécifiez son type de cible, qui détermine la façon dont vous spécifiez ses cibles. Après avoir créé un groupe cible, vous ne pouvez pas changer son type.

Les éléments suivants constituent les types de cibles possibles :

instance

Les cibles sont spécifiées par ID d'instance.

ip

Les cibles sont spécifiées par adresse IP.

Lorsque la cible est de type ip, vous pouvez spécifier les adresses IP à partir de l'un des blocs d'adresse CIDR suivants :

- Les sous-réseaux du VPC pour le groupe cible
- 10.0.0.0/8 ([RFC 1918](https://tools.ietf.org/html/rfc1918))
- 100.64.0.0/10 ([RFC 6598](https://tools.ietf.org/html/rfc6598))
- 172.16.0.0/12 (RFC 1918)
- 192.168.0.0/16 (RFC 1918)

#### **A** Important

Vous ne pouvez pas spécifier d'adresses IP publiquement routables.

### <span id="page-35-0"></span>Cibles enregistrées

Votre Gateway Load Balancer sert de point de contact unique pour les clients et répartit le trafic entrant sur ses cibles enregistrées saines. Chaque groupe cible doit avoir au moins une cible enregistrée dans chaque zone de disponibilité qui est activée pour le Gateway Load Balancer. Vous pouvez enregistrer chaque cible auprès d'un ou plusieurs groupes cibles.

Si la demande augmente, vous pouvez enregistrer des cibles supplémentaires auprès d'un ou plusieurs groupes cible afin de pouvoir gérer la demande. Le Gateway Load Balancer commence à acheminer le trafic vers la cible nouvellement enregistrée dès que le processus d'enregistrement est terminé.

Si la demande diminue ou que vous avez besoin de répondre aux demandes de vos cibles, vous pouvez annuler l'enregistrement des cibles dans vos groupes cible. L'annulation de l'enregistrement d'une cible supprime la cible de votre groupe cible, mais n'affecte pas autrement la cible. Le Gateway Load Balancer arrête d'acheminer le trafic vers une cible dès que l'enregistrement de celle-ci a été annulé. La cible passe à l'état draining jusqu'à ce que les demandes en cours soient terminées. Vous pouvez enregistrer à nouveau la cible auprès du groupe cible lorsque vous êtes prêt à reprendre la réception du trafic.

### <span id="page-35-1"></span>Attributs de groupe cible

Vous pouvez utiliser les attributs suivants avec les groupes cibles :

```
deregistration_delay.timeout_seconds
```
Durée d'attente pour Elastic Load Balancing avant de changer l'état de la cible dont l'enregistrement est annulé de draining à unused. La plage est comprise entre 0 et 3 600 secondes. La valeur par défaut est de 300 secondes.

#### stickiness.enabled

Indique si la permanence du flux configurable est activée pour le groupe cible. Les valeurs possibles sont true ou false. La valeur par défaut est false. Lorsque l'attribut est défini sur false, 5\_tuple est utilisé.

#### stickiness.type

Indique le type de permanence. Les valeurs possibles pour les groupes cibles associés aux Gateway Load Balancers sont les suivantes :

- source\_ip\_dest\_ip
- source\_ip\_dest\_ip\_proto

#### target\_failover.on\_deregistration

Indique comment le Gateway Load Balancer gère les flux existants lorsqu'une cible est désenregistrée. Les valeurs possibles sont rebalance et no\_rebalance. La valeur par défaut est no\_rebalance. Les deux attributs (target\_failover.on\_deregistration et target\_failover.on\_unhealthy) ne peuvent pas être définis indépendamment. La valeur que vous définissez pour les deux attributs doit être identique.

#### target\_failover.on\_unhealthy

Indique comment le Gateway Load Balancer gère les flux existants lorsqu'une cible n'est pas saine. Les valeurs possibles sont rebalance et no\_rebalance. La valeur par défaut est no\_rebalance. Les deux attributs (target\_failover.on\_deregistration et target\_failover.on\_unhealthy) ne peuvent pas être définis indépendamment. La valeur que vous définissez pour les deux attributs doit être identique.

### <span id="page-36-0"></span>Délai d'annulation d'enregistrement

Lorsque vous annulez l'enregistrement d'une cible, le Gateway Load Balancer gère les flux vers cette cible comme suit :

#### Nouveaux flux

Le Gateway Load Balancer arrête d'envoyer de nouveaux flux.

#### Flux existants

Le Gateway Load Balancer gère les flux existants en fonction du protocole :

- TCP : les flux existants sont fermés s'ils sont inactifs pendant plus de 350 secondes.
- Autres protocoles : les flux existants sont fermés s'ils sont inactifs pendant plus de 120 secondes.

Pour aider à drainer les flux existants, vous pouvez activer le rééquilibrage des flux pour votre groupe cible. Pour plus d'informations, consultez [the section called "Basculement cible".](#page-37-0)

Une cible désenregistrée indique draining jusqu'à ce que le délai imparti soit expiré. Une fois le délai de désenregistrement expiré, la cible passe à un état unused.

Pour mettre à jour le délai d'annulation de l'enregistrement à l'aide de la console

- 1. Ouvrez la console Amazon EC2 à l'adresse<https://console.aws.amazon.com/ec2/>.
- 2. Dans le panneau de navigation, sous Load Balancing (Répartition de charge), choisissez Target Groups (Groupes cibles).
- 3. Sélectionnez le nom du groupe cible pour afficher sa page de détails.
- 4. Sur la page Détails du groupe, dans la section Attributs, choisissez Modifier.
- 5. Dans la page Edit attributes, remplacez la valeur de Deregistration delay en fonction des besoins.
- 6. Sélectionnez Enregistrer les modifications.

Pour mettre à jour la valeur du délai de désenregistrement à l'aide du AWS CLI

<span id="page-37-0"></span>Utilisez la commande [modify-target-group-attributes](https://docs.aws.amazon.com/cli/latest/reference/elbv2/modify-target-group-attributes.html).

### Basculement cible

Avec le basculement cible, vous définissez comment le Gateway Load Balancer gère les flux de trafic existants lorsqu'une cible devient défectueuse ou qu'elle est désenregistrée. Par défaut, le Gateway Load Balancer continue d'envoyer les flux existants vers la même cible, même si la cible est défectueuse ou est désenregistrée. Vous pouvez gérer ces flux en les remaniant (rebalance) ou en les laissant à l'état par défaut (no\_rebalance).

Aucun rééquilibrage :

Le Gateway Load Balancer continue d'envoyer les flux existants vers des cibles défaillantes ou drainées. Cependant, les nouveaux flux sont envoyés vers des cibles saines. Il s'agit du comportement de par défaut.

Rééquilibrage :

Le Gateway Load Balancer réorganise les flux existants et les envoie vers des cibles saines après l'expiration du délai de désenregistrement.

Pour les cibles désenregistrées, le délai minimum de basculement dépend du délai de désenregistrement. La cible n'est pas marquée comme désenregistrée tant que le délai de désinscription n'est pas terminé.

Pour les cibles défectueuses, le délai minimum de basculement dépend de la configuration du contrôle de santé du groupe cible (intervalle multiplié par le seuil). Il s'agit de la durée minimale avant laquelle une cible est signalée comme non saine. Passé ce délai, le Gateway Load Balancer peut prendre plusieurs minutes en raison du temps de propagation supplémentaire et de l'interruption de la retransmission TCP avant de rediriger les nouveaux flux vers des cibles saines.

Pour mettre à jour la valeur de basculement cible à l'aide de la console

- 1. Ouvrez la console Amazon EC2 à l'adresse<https://console.aws.amazon.com/ec2/>.
- 2. Dans le panneau de navigation, sous Load Balancing (Répartition de charge), choisissez Target Groups (Groupes cibles).
- 3. Sélectionnez le nom du groupe cible pour afficher sa page de détails.
- 4. Sur la page Détails du groupe, dans la section Attributs, choisissez Modifier.
- 5. Sur la page Modifier les attributs, modifiez la valeur de Basculement cible selon vos besoins.
- 6. Sélectionnez Enregistrer les modifications.

Pour mettre à jour la valeur de basculement cible à l'aide du AWS CLI

Utilisez la [modify-target-group-attributesc](https://docs.aws.amazon.com/cli/latest/reference/elbv2/modify-target-group-attributes.html)ommande, avec les paires clé-valeur suivantes :

- Clé = target\_failover.on\_deregistration et Valeur = no\_rebalance (par défaut) ou rebalance
- Clé = target\_failover.on\_unhealthy et Valeur = no\_rebalance (par défaut) ou rebalance
	- **a** Note

Les deux attributs (target\_failover.on\_deregistration et target\_failover.on\_unhealthy) doivent avoir la même valeur.

### <span id="page-39-0"></span>Permanence du flux

Par défaut, le Gateway Load Balancer maintient la permanence des flux vers un appareil cible spécifique en utilisant un 5-uplet (pour les flux TCP/UDP). Le 5-uplet inclut l'adresse IP source, le port source, l'IP de destination, le port de destination et le protocole de transport. Vous pouvez utiliser l'attribut de type de permanence pour modifier la valeur par défaut (5-tuple) et choisir entre 3-tuple (IP source, IP de destination et protocole de transport) ou 2-tuple (IP source et IP de destination).

Considérations relatives à la permanence du flux

- La permanence du flux est configurée et appliquée au niveau du groupe cible et elle s'applique à tout le trafic destiné au groupe cible.
- La permanence du flux à 2-turple et 3-turple n'est pas prise en charge lorsque le mode appareil AWS Transit Gateway est activé. Pour utiliser le mode appliance sur votre AWS Transit Gateway, utilisez le mode Flow Stickiness à 5 tuples sur votre Gateway Load Balancer
- La permanence du flux peut entraîner une distribution inégale des connexions et des flux, ce qui peut avoir un impact sur la disponibilité de la cible. Il est recommandé de mettre fin à tous les flux existants ou de les vider avant de modifier le type de permanence du groupe cible.

Pour mettre à jour la permanence du flux à l'aide de la console

- 1. Ouvrez la console Amazon EC2 à l'adresse<https://console.aws.amazon.com/ec2/>.
- 2. Dans le panneau de navigation, sous Load Balancing (Répartition de charge), choisissez Target Groups (Groupes cibles).
- 3. Sélectionnez le nom du groupe cible pour afficher sa page de détails.
- 4. Sur la page Détails du groupe, dans la section Attributs, choisissez Modifier.
- 5. Sur la page Modifier les attributs, modifiez la valeur de Permanence cible selon vos besoins.
- 6. Sélectionnez Enregistrer les modifications.

Pour activer ou modifier la rigidité du flux à l'aide du AWS CLI

Utilisez la [modify-target-group-attributesc](https://docs.aws.amazon.com/cli/latest/reference/elbv2/modify-target-group-attributes.html)ommande avec les attributs stickiness.enabled et le groupe stickiness.type cible.

## <span id="page-40-0"></span>Création d'un groupe cible pour votre Gateway Load Balancer

Vous enregistrez les cibles pour votre Gateway Load Balancer avec un groupe cible.

Pour acheminer le trafic vers les cibles d'un groupe cible, créez un écouteur et spécifiez le groupe cible dans une action par défaut pour l'écouteur. Pour plus d'informations, consultez [Écouteurs](#page-32-0).

Vous pouvez ajouter ou supprimer des cibles dans votre groupe cible à tout moment. Pour plus d'informations, consultez [Enregistrer des cibles.](#page-47-1) Vous pouvez aussi modifier les paramètres de vérification de l'état de votre groupe cible. Pour plus d'informations, consultez [Paramètres de](#page-47-0) [surveillance de l'état](#page-47-0).

Pour créer un groupe cible à l'aide de la console

- 1. Ouvrez la console Amazon EC2 à l'adresse [https://console.aws.amazon.com/ec2/.](https://console.aws.amazon.com/ec2/)
- 2. Dans le panneau de navigation, sous Répartition de charge, choisissez Groupes cibles.
- 3. Sélectionnez Créer un groupe cible.
- 4. Configuration de base
	- a. Pour Choisir un type de cible, sélectionnez Instances pour spécifier les cibles par ID d'instance, ou sélectionnez Adresses IP pour spécifier les cibles par adresse IP.
	- b. Pour Nom du groupe cible, saisissez un nom pour le groupe cible. Ce nom doit être unique par région et par compte, peut comporter un maximum de 32 caractères, doit contenir uniquement des caractères alphanumériques ou des traits d'union et ne doit pas commencer ou se terminer par un trait d'union.
	- c. Vérifiez que le protocole est GENEVE et que le port est 6081. Aucun autre protocole ou port n'est pris en charge.
	- d. Pour le VPC, sélectionnez le cloud privé virtuel (VPC) contenant les instances de dispositif de sécurité à inclure dans votre groupe cible.
- 5. (Facultatif) Pour Health checks (Surveillances de l'état), modifiez les paramètres par défaut en fonction des besoins. Si les surveillances de l'état dépassent consécutivement le Seuil de défectuosité, l'équilibreur de charge met la cible hors service. Lorsque les surveillances de l'état dépassent consécutivement le Seuil de défectuosité, l'équilibreur de charge remet la cible en service. Pour plus d'informations, consultez [Surveillance de l'état de vos groupes cibles.](#page-41-0)
- 6. (Facultatif) Développez Balises et ajoutez les balises dont vous avez besoin.
- 7. Choisissez Suivant.
- 8. Sur la page Enregistrer les cibles, ajoutez une ou plusieurs cibles comme suit :
	- Si le type de cible est Instances, sélectionnez une ou plusieurs instances, saisissez un ou plusieurs ports, puis choisissez Inclure comme étant en attente ci-dessous.
	- Si le type de cible est Adresses IP, sélectionnez le réseau, saisissez l'adresse IP et les ports, puis choisissez Inclure comme étant en attente ci-dessous.
- 9. Sélectionnez Créer un groupe cible.

#### Pour créer un groupe cible à l'aide du AWS CLI

Utilisez la [create-target-group](https://docs.aws.amazon.com/cli/latest/reference/elbv2/create-target-group.html)commande pour créer le groupe cible, la commande add [tags](https://docs.aws.amazon.com/cli/latest/reference/elbv2/add-tags.html) pour étiqueter votre groupe cible et la commande [register-targets pour ajouter des cibles.](https://docs.aws.amazon.com/cli/latest/reference/elbv2/register-targets.html)

### <span id="page-41-0"></span>Surveillance de l'état de vos groupes cibles

Vous pouvez enregistrer vos cibles auprès d'un ou de plusieurs groupes cibles. Votre Gateway Load Balancer commence à acheminer les demandes vers la cible nouvellement enregistrée dès que le processus d'enregistrement est terminé. Quelques minutes peuvent être nécessaires pour que le processus d'inscription soit effectué et que les surveillance de l'état commencent.

Le Gateway Load Balancer envoie périodiquement une demande à chaque cible enregistrée pour vérifier son état. Lorsque toutes les vérifications de l'état sont terminées, le Gateway Load Balancer ferme la connexion qui a été établie pour la surveillance de l'état.

### <span id="page-41-1"></span>Paramètres de surveillance de l'état

Vous configurez les surveillances de l'état actives pour les cibles d'un groupe cible en utilisant les paramètres suivants. Si les contrôles de santé dépassent le nombre spécifié de défaillances UnhealthyThresholdCountconsécutives, le Gateway Load Balancer met la cible hors service. Lorsque les contrôles de santé dépassent le nombre spécifié de réussites HealthyThresholdCountconsécutives, le Gateway Load Balancer remet la cible en service.

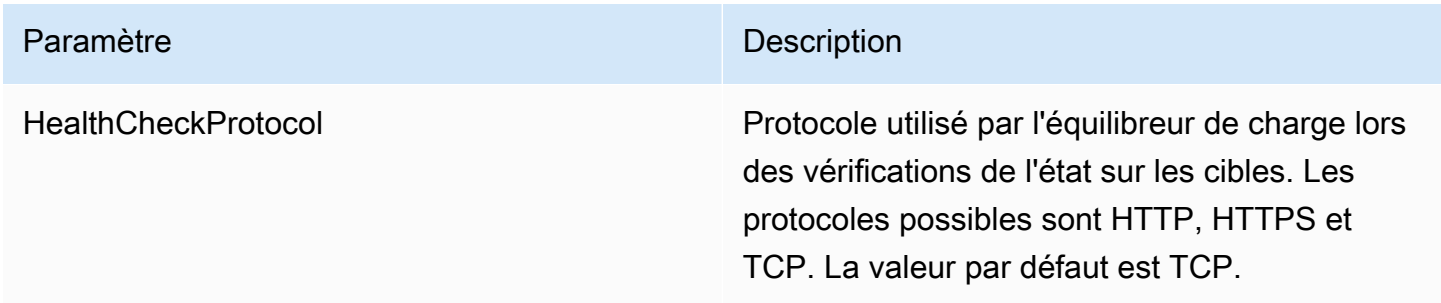

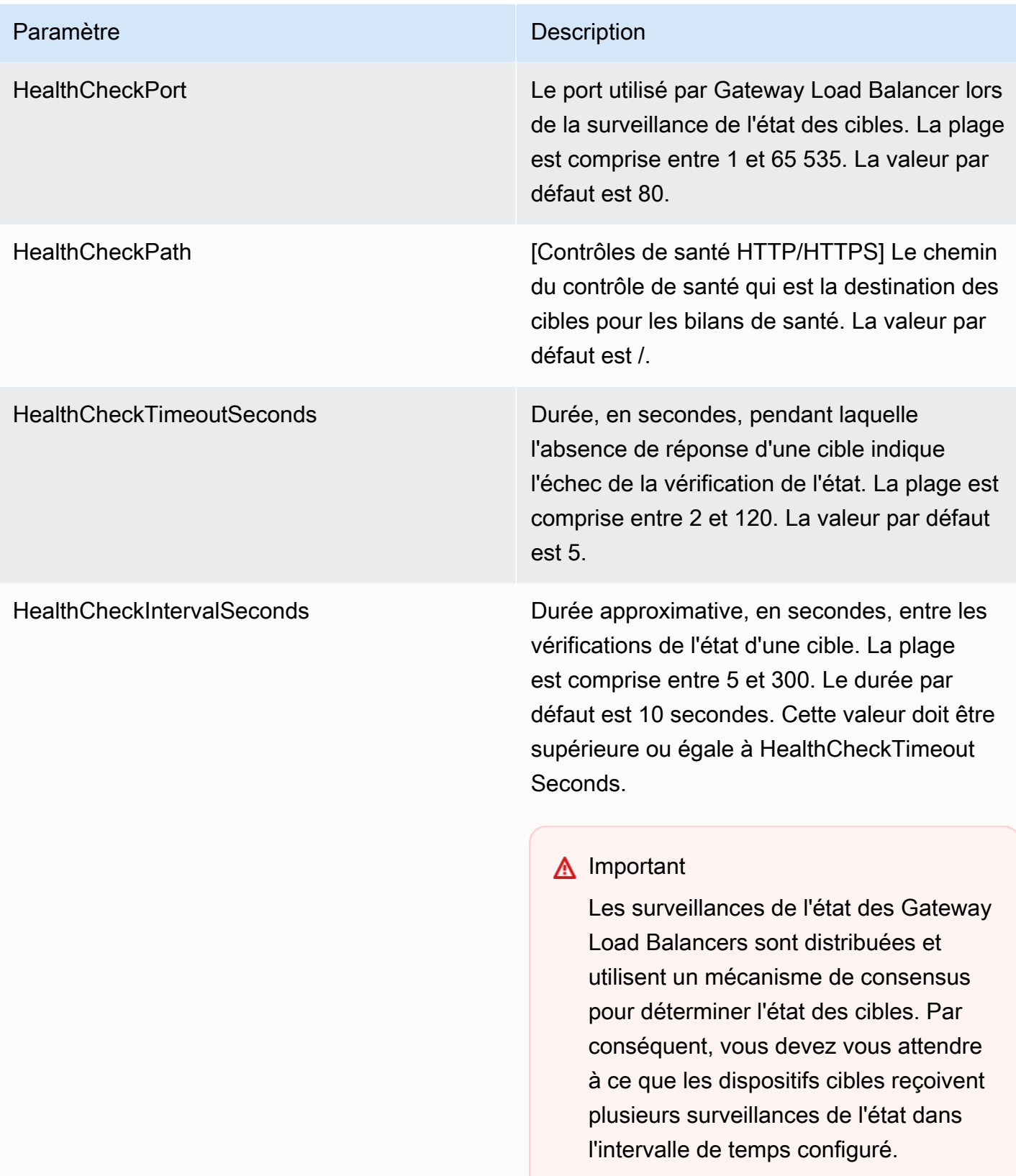

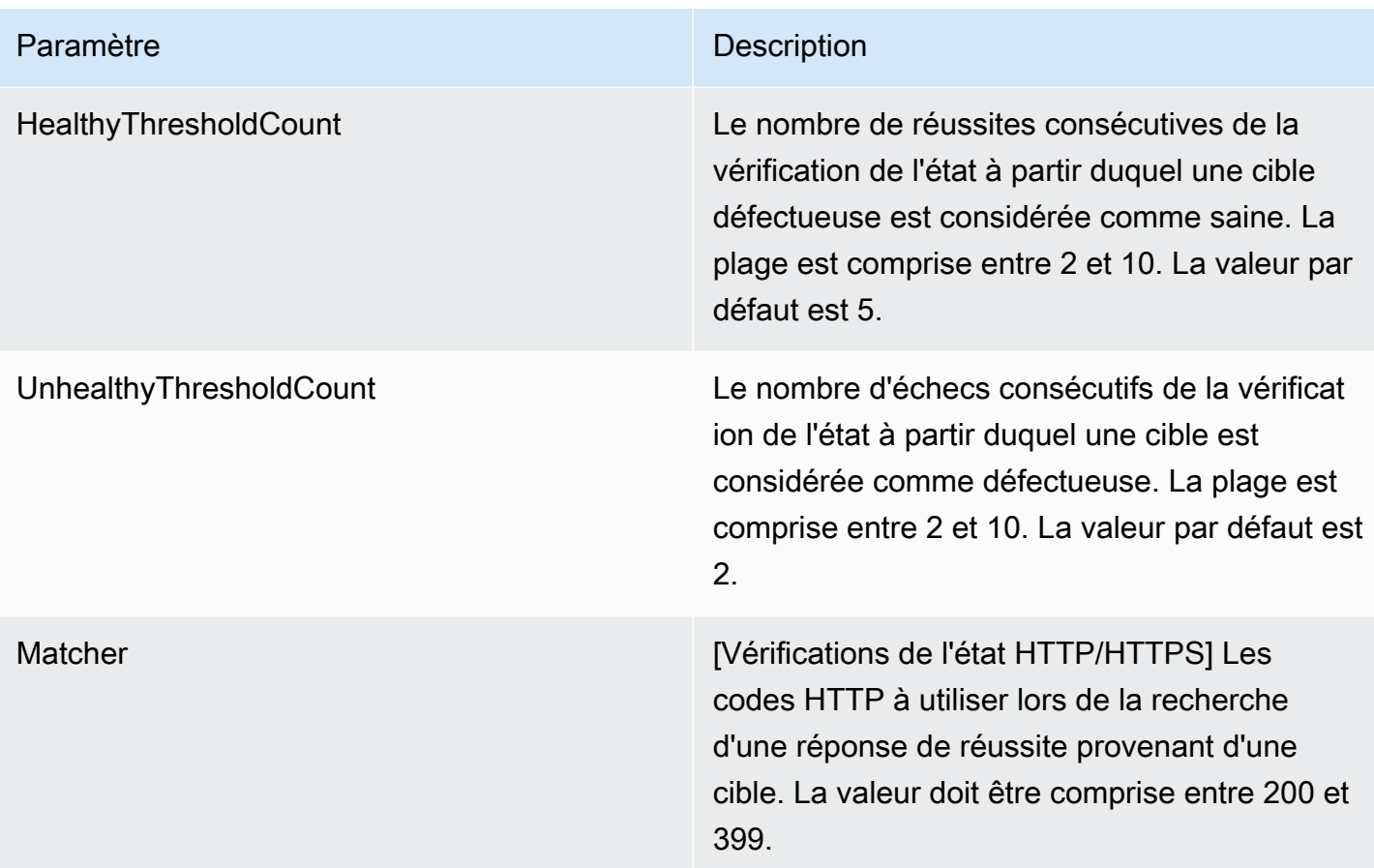

## <span id="page-43-0"></span>État de santé d'une cible

Avant que le Gateway Load Balancer n'envoie une demande de vérification de l'état à une cible, vous devez enregistrer cette cible auprès d'un groupe cible, spécifier son groupe cible dans une règle d'écouteur et vous assurer que la zone de disponibilité de la cible est activée pour le Gateway Load Balancer.

Le tableau suivant décrit les valeurs possibles de l'état de santé d'une cible enregistrée.

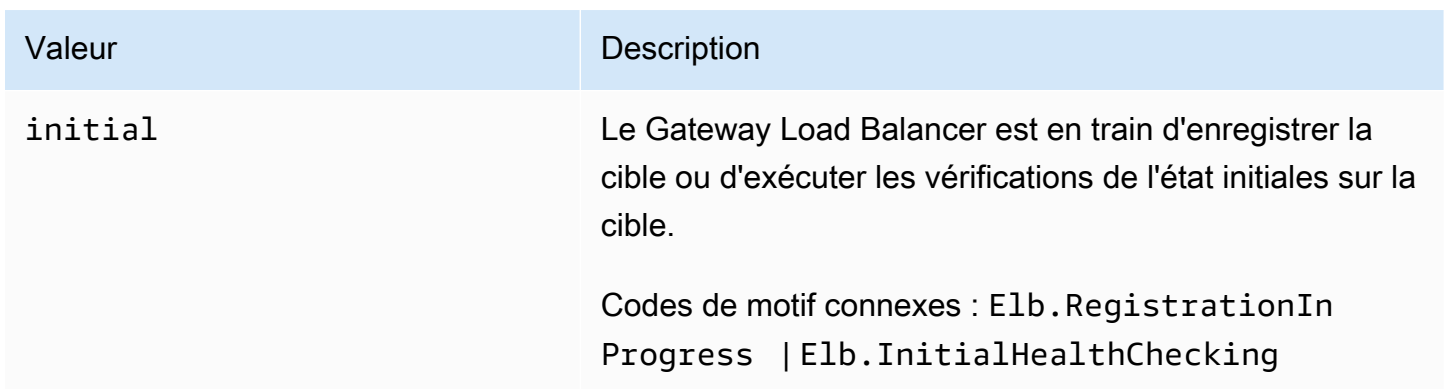

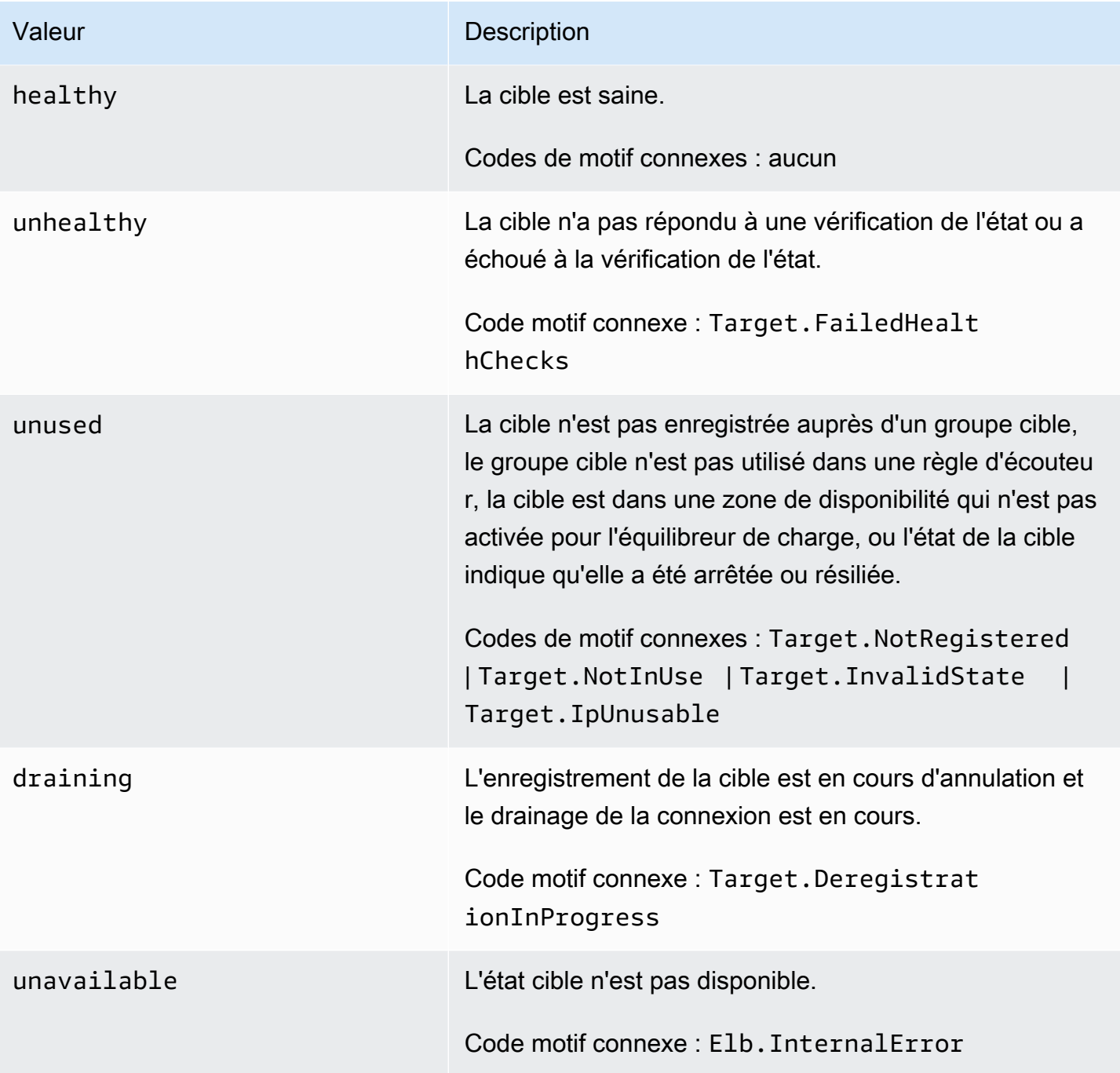

### <span id="page-44-0"></span>Codes de motif de vérification de l'état

Si l'état d'une cible correspond à une valeur autre que Healthy, l'API renvoie un code de motif et une description du problème, et la console affiche la même description. Les codes de motif qui commencent par Elb proviennent du côté Gateway Load Balancer et ceux qui commencent par Target proviennent du côté cible.

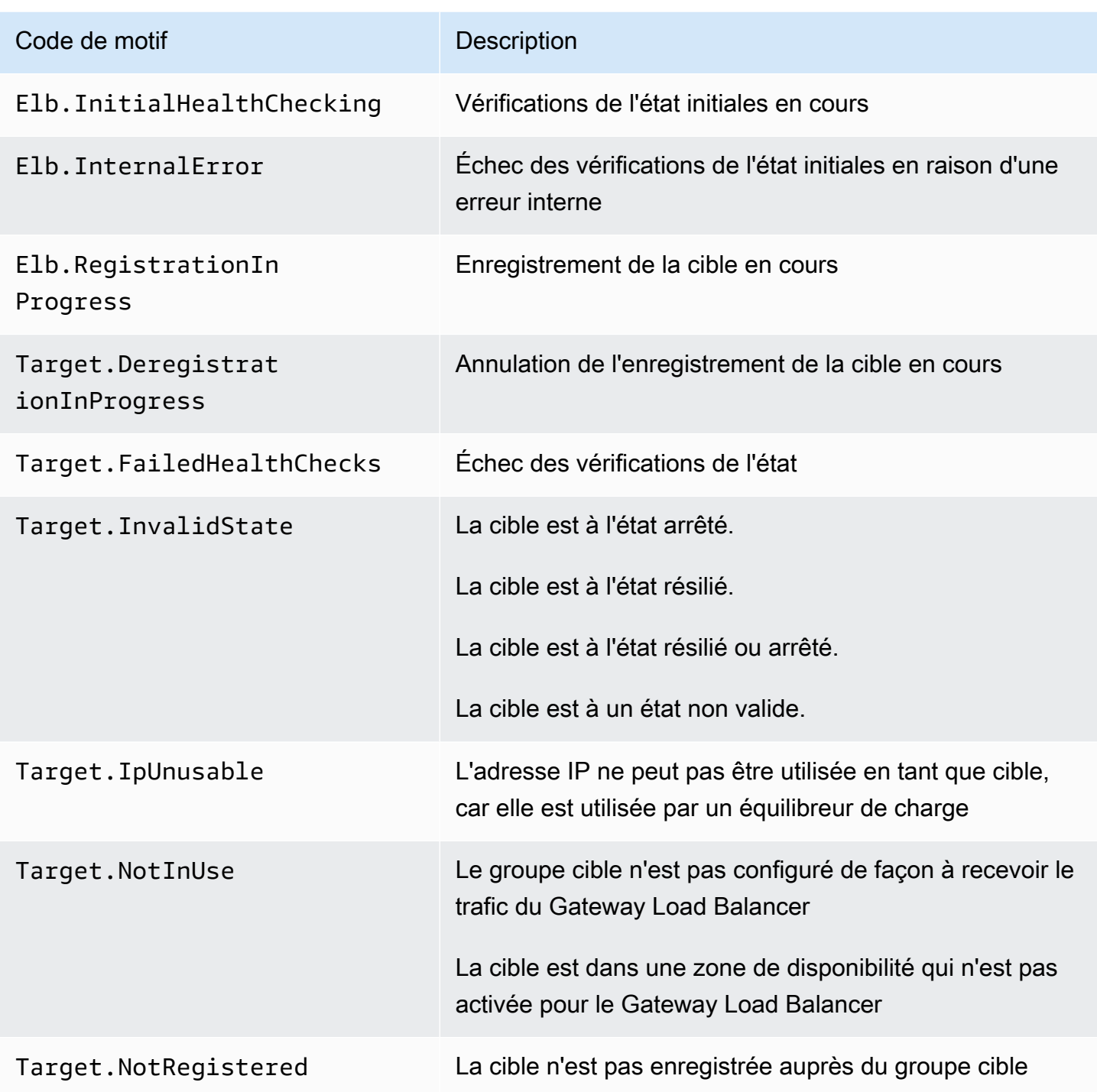

### <span id="page-45-0"></span>Scénarios de défaillance de la cible du Gateway Load Balancer

Flux existants : Par défaut, les flux existants sont dirigés vers la même cible sauf si le flux expire ou est réinitialisé, quels que soient l'état de santé et l'état d'enregistrement de la cible. Cette approche facilite le drainage de la connexion et s'adapte aux pare-feux tiers qui sont parfois incapables de

répondre à la surveillance de l'état en raison d'une utilisation élevée du processeur. Pour plus d'informations, consultez la section [Target Failover.](https://docs.aws.amazon.com/elasticloadbalancing/latest/gateway/target-groups.html#target-failover)

New flows (Nouveaux flux) : les nouveaux flux sont envoyés vers une cible saine. Lorsqu'une décision d'équilibrage de charge a été prise pour un flux, le Gateway Load Balancer envoie le flux vers la même cible même si cette cible n'est plus saine ou si d'autres cibles le deviennent.

Lorsque toutes les cibles ne sont pas saines, le Gateway Load Balancer choisit une cible au hasard et lui transmet le trafic pendant toute la durée du flux, jusqu'à ce qu'elle soit réinitialisée ou qu'elle ait expiré. Comme le trafic est transféré vers une cible défectueuse, le trafic est supprimé jusqu'à ce que cette cible redevienne saine.

TLS 1.3 : Si un groupe cible est configuré avec des surveillances de l'état HTTPS, ses cibles enregistrées échouent aux surveillances si elles ne prennent en charge que le protocole TLS 1.3. Ces cibles doivent prendre en charge une version antérieure de TLS, telle que TLS 1.2.

Cross-zone load balancing (Équilibrage de charge entre zones) : par défaut, l'équilibrage de charge entre les zones de disponibilité est désactivé. Si l'équilibrage de charge entre les zones est activé, chaque Gateway Load Balancer peut voir toutes les cibles dans toutes les zones de disponibilité, et elles sont toutes traitées de la même manière, quelle que soit leur zone.

Les décisions relatives à l'équilibrage de charge et à la surveillance de l'état sont toujours indépendantes d'une zone à l'autre. Même lorsque l'équilibrage de charge entre les zones est activé, le comportement des flux existants et des nouveaux flux est le même que celui décrit ci-dessus. Pour de plus amples informations, consultez [Répartition de charge entre zones](https://docs.aws.amazon.com/elasticloadbalancing/latest/userguide/how-elastic-load-balancing-works.html#cross-zone-load-balancing) dans le Guide de l'utilisateur Elastic Load Balancing.

### <span id="page-46-0"></span>Vérifier l'état de santé de vos cibles

Vous pouvez vérifier l'état de santé des cibles enregistrées auprès de vos groupes cible.

Pour vérifier l'état de santé de vos cibles à l'aide de la console

- 1. Ouvrez la console Amazon EC2 à l'adresse [https://console.aws.amazon.com/ec2/.](https://console.aws.amazon.com/ec2/)
- 2. Dans le panneau de navigation, sous Répartition de charge, choisissez Groupes cibles.
- 3. Sélectionnez le nom du groupe cible pour afficher sa page de détails.
- 4. Dans l'onglet Targets, la colonne Status indique l'état de chaque cible.
- 5. Si le statut d'une cible est une valeur autre que Healthy, la colonne Détails de l'état contient des informations supplémentaires.

Pour vérifier l'état de santé de vos cibles à l'aide du AWS CLI

Utilisez la commande [describe-target-health.](https://docs.aws.amazon.com/cli/latest/reference/elbv2/describe-target-health.html) La sortie de cette commande contient l'état de santé de la cible. Elle inclut un code de motif si le statut a une valeur différente de Healthy.

Pour recevoir des notifications par e-mail concernant des cibles non saines

Utilisez des CloudWatch alarmes pour déclencher une fonction Lambda afin d'envoyer des informations sur les cibles défectueuses. Pour step-by-step obtenir des instructions, consultez le billet de blog suivant : [Identifier les cibles défectueuses de votre équilibreur de charge.](https://aws.amazon.com/blogs/networking-and-content-delivery/identifying-unhealthy-targets-of-elastic-load-balancer/)

### <span id="page-47-0"></span>Paramètres de surveillance de l'état

Vous pouvez modifier certains paramètres de vérification de l'état de votre groupe cible.

Pour modifier les paramètres de vérification de l'état pour un groupe cible à l'aide de la console

- 1. Ouvrez la console Amazon EC2 à l'adresse [https://console.aws.amazon.com/ec2/.](https://console.aws.amazon.com/ec2/)
- 2. Dans le panneau de navigation, sous Répartition de charge, choisissez Groupes cibles.
- 3. Sélectionnez le nom du groupe cible pour afficher sa page de détails.
- 4. Dans l'onglet Détails du groupe, dans la section Paramètres de surveillance de l'état, choisissez **Modifier**
- 5. Sur la page Modifier les paramètres de surveillance de l'état, modifiez les paramètres selon vos besoins, puis choisissez Enregistrer les modifications.

Pour modifier les paramètres de contrôle de santé d'un groupe cible à l'aide du AWS CLI

<span id="page-47-1"></span>Utilisez la commande [modify-target-group.](https://docs.aws.amazon.com/cli/latest/reference/elbv2/modify-target-group.html)

### Enregistrer des cibles auprès de votre groupe cible

Lorsque votre cible est prête à traiter les demandes, vous l'inscrivez auprès d'un ou plusieurs groupes cibles. Vous pouvez enregistrer des cibles par ID d'instance ou par adresse IP. Le Gateway Load Balancer commence à acheminer les demandes vers la cible dès que le processus d'enregistrement est terminé et que la cible a passé avec succès les vérifications de l'état initiales. Quelques minutes peuvent être nécessaires pour que le processus d'inscription soit effectué et que les surveillances de l'état commencent. Pour plus d'informations, consultez [Surveillance de l'état de](#page-41-0)  [vos groupes cibles](#page-41-0).

Si la demande augmente sur les cibles actuellement enregistrées, vous pouvez enregistrer des cibles supplémentaires afin de pouvoir gérer la demande. Si la demande sur vos cibles enregistrées diminue, vous pouvez désinscrire des cibles de votre groupe cible. Quelques minutes peuvent être nécessaires pour que le processus de désinscription soit effectué et que le réacheminement des demandes vers la cible par le Gateway Load Balancer s'arrête. Si la demande augmente par la suite, vous pouvez réinscrire les cibles que vous avez désinscrites auprès du groupe cible. Si vous devez procéder à la maintenance d'une cible, vous pouvez la désinscrire puis l'inscrire à nouveau lorsque la maintenance est terminée.

Lorsque vous annulez l'enregistrement d'une cible, Elastic Load Balancing attend que les demandes en cours soient terminées. Cela s'appelle le drainage de la connexion. L'état d'une cible est draining lorsque le drainage de la connexion est en cours. Une fois l'enregistrement annulé, l'état de la cible passe à unused. Pour plus d'informations, consultez [Délai d'annulation d'enregistrement](#page-36-0).

### <span id="page-48-0"></span>Groupes de sécurité cibles

Lorsque vous enregistrez des instances EC2 comme cibles, vous devez vous assurer que les groupes de sécurité de ces instances autorisent le trafic entrant et sortant sur le port 6081.

Les Gateway Load Balancers ne sont pas associés à des groupes de sécurité. Par conséquent, les groupes de sécurité pour vos cibles doivent utiliser des adresses IP pour autoriser le trafic depuis l'équilibreur de charge.

### <span id="page-48-1"></span>Listes ACL réseau

Lorsque vous enregistrez des instances EC2 comme cibles, vous devez vous assurer que le réseau Liste de contrôle d'accès (ACL) pour les réseaux pour vos instances permettent le trafic sur le port 6081. L'ACL réseau par défaut pour un VPC autorise tout le trafic entrant et sortant. Si vous créez des listes de contrôle des accès (ACL) réseau personnalisées, vérifiez qu'elles autorisent le trafic approprié.

### <span id="page-48-2"></span>Enregistrer ou annuler l'enregistrement de cibles

Chaque groupe cible doit avoir au moins une cible enregistrée dans chaque zone de disponibilité qui est activée pour le Gateway Load Balancer.

Le type de cible de votre groupe cible détermine la façon dont vous enregistrez les cibles auprès du groupe cible. Pour plus d'informations, consultez [Type de cible.](#page-34-1)

#### **Prérequis**

• Vous ne pouvez pas enregistrer des instances par ID d'instance si elles se trouvent dans un VPC appairé au VPC de l'équilibreur de charge (même région ou région différente). Vous pouvez enregistrer ces instances par adresse IP.

#### Table des matières

- [Enregistrer ou annuler l'enregistrement de cibles par ID d'instance](#page-49-0)
- [Enregistrer ou annuler l'enregistrement de cibles par adresse IP](#page-49-1)
- [Enregistrer ou annuler l'enregistrement de cibles à l'aide de l' AWS CLI](#page-50-1)

#### <span id="page-49-0"></span>Enregistrer ou annuler l'enregistrement de cibles par ID d'instance

Une instance doit être à l'état running lorsque vous l'inscrivez.

Pour enregistrer des cibles par ID d'instance ou en annuler l'enregistrement à l'aide de la console

- 1. Ouvrez la console Amazon EC2 à l'adresse<https://console.aws.amazon.com/ec2/>.
- 2. Dans le panneau de navigation, sous Load Balancing (Répartition de charge), choisissez Target Groups (Groupes cibles).
- 3. Sélectionnez le nom du groupe cible pour afficher sa page de détails.
- 4. Choisissez l'onglet Cibles.
- 5. Pour enregistrer des instances, choisissez Enregistrer les cibles. Sélectionnez une ou plusieurs instances, puis choisissez Inclure comme étant en attente ci-dessous. Lorsque vous avez terminé d'ajouter des instances, choisissez Enregistrer les cibles en attente.
- 6. Pour annuler l'enregistrement d'instances, sélectionnez-les, puis choisissez Annuler l'enregistrement.

#### <span id="page-49-1"></span>Enregistrer ou annuler l'enregistrement de cibles par adresse IP

Une adresse IP que vous inscrivez doit provenir d'un des blocs d'adresse CIDR suivants :

- Les sous-réseaux du VPC pour le groupe cible
- 10.0.0.0/8 (RFC 1918)
- 100.64.0.0/10 (RFC 6598)
- 172.16.0.0/12 (RFC 1918)
- 192.168.0.0/16 (RFC 1918)

Pour enregistrer des cibles par adresse IP ou en annuler l'enregistrement à l'aide de la console

- 1. Ouvrez la console Amazon EC2 à l'adresse<https://console.aws.amazon.com/ec2/>.
- 2. Dans le panneau de navigation, sous Load Balancing (Répartition de charge), choisissez Target Groups (Groupes cibles).
- 3. Sélectionnez le nom du groupe cible pour ouvrir sa page de détails.
- 4. Choisissez l'onglet Cibles.
- 5. Pour enregistrer les adresses IP, sélectionnez Enregistrer les cibles. Pour chaque adresse IP, sélectionnez le réseau, la zone de disponibilité, l'adresse IP et le port, puis choisissez Inclure comme étant en attente ci-dessous. Lorsque vous avez terminé de spécifier les adresses, choisissez Enregistrer les cibles en attente.
- 6. Pour annuler l'enregistrement d'adresses IP, sélectionnez-les, puis choisissez Annuler l'enregistrement. Si vous avez un grand nombre d'adresses IP enregistrées, vous pouvez ajouter un filtre ou modifier l'ordre de tri.

#### <span id="page-50-1"></span>Enregistrer ou annuler l'enregistrement de cibles à l'aide de l' AWS CLI

Utilisez la commande [register-targets](https://docs.aws.amazon.com/cli/latest/reference/elbv2/register-targets.html) pour ajouter des cibles et la commande [deregister-targets](https://docs.aws.amazon.com/cli/latest/reference/elbv2/deregister-targets.html) pour supprimer des cibles.

### <span id="page-50-0"></span>Balises pour votre groupe cible

Les balises vous aident à classer vos groupes cibles de différentes manières, par exemple, par objectif, par propriétaire ou par environnement.

Vous pouvez ajouter plusieurs balises à chaque groupe cible. Les clés de balise doivent être uniques pour chaque groupe cible. Si vous ajoutez une balise avec une clé qui est déjà associée au groupe cible, cela met à jour la valeur de cette balise.

Lorsque vous avez terminé avec une balise, vous pouvez la supprimer.

#### **Restrictions**

• Nombre maximal de balises par ressource : 50

- Longueur de clé maximale : 127 caractères Unicode
- Longueur de valeur maximale 255 caractères Unicode
- Les clés et valeurs de balise sont sensibles à la casse. Les caractères autorisés sont les lettres, les espaces et les chiffres représentables en UTF-8, ainsi que les caractères spéciaux suivants : + - = .  $\_$  : /  $@$ . N'utilisez pas d'espaces de début ou de fin.
- N'utilisez pas le aws: préfixe dans les noms ou les valeurs de vos balises, car il est réservé à AWS l'usage. Vous ne pouvez pas modifier ou supprimer des noms ou valeurs de balise ayant ce préfixe. Les balises avec ce préfixe ne sont pas comptabilisées comme vos balises pour la limite de ressources.

Pour mettre à jour les balises d'un groupe cible à l'aide de la console

- 1. Ouvrez la console Amazon EC2 à l'adresse<https://console.aws.amazon.com/ec2/>.
- 2. Dans le panneau de navigation, sous Load Balancing (Répartition de charge), choisissez Target Groups (Groupes cibles).
- 3. Sélectionnez le nom du groupe cible pour afficher sa page de détails.
- 4. Dans l'onglet Balises, choisissez Gérer les balises, puis effectuez une ou plusieurs des actions suivantes :
	- a. Pour mettre à jour une balise, saisissez de nouvelles valeurs pour Clé et Valeur.
	- b. Pour ajouter une balise, sélectionnez Ajouter une balise et saisissez des valeurs pour Clé et Valeur.
	- c. Pour supprimer une balise, choisissez Retirer en regard de la balise.
- 5. Lorsque vous avez terminé de mettre à jour les balises, choisissez Enregistrer les modifications.

Pour mettre à jour les balises d'un groupe cible à l'aide du AWS CLI

<span id="page-51-0"></span>Utilisez la commande [add-tags](https://docs.aws.amazon.com/cli/latest/reference/elbv2/add-tags.html) et [remove-tags](https://docs.aws.amazon.com/cli/latest/reference/elbv2/remove-tags.html).

## Supprimer un groupe cible

Vous pouvez supprimer un groupe cible s'il n'est pas référencé par les actions de transfert des règles d'écoute. La suppression d'un groupe cible n'affecte pas les cibles enregistrées auprès de ce groupe cible. Si vous n'avez plus besoin d'une instance EC2 enregistrée, vous pouvez l'arrêter ou la suspendre.

Pour supprimer un groupe cible à l'aide de la console

- 1. Ouvrez la console Amazon EC2 à l'adresse [https://console.aws.amazon.com/ec2/.](https://console.aws.amazon.com/ec2/)
- 2. Dans le panneau de navigation, sous Répartition de charge, choisissez Groupes cibles.
- 3. Sélectionnez le groupe cible et choisissez Actions, Supprimer.
- 4. Lorsque vous êtes invité à confirmer l'opération, choisissez Oui, supprimer.

Pour supprimer un groupe cible à l'aide du AWS CLI

Utilisez la commande [delete-target-group](https://docs.aws.amazon.com/cli/latest/reference/elbv2/delete-target-group.html).

## <span id="page-53-0"></span>Surveiller vos Gateway Load Balancers

Vous pouvez utiliser les fonctions suivantes pour surveiller vos Gateway Load Balancers, analyser les modèles de trafic et résoudre les problèmes. Toutefois, le Gateway Load Balancer ne génère pas de journaux d'accès car il s'agit d'un équilibreur de charge transparent de couche 3 qui ne met pas fin aux flux. Pour recevoir les journaux d'accès, vous devez activer la journalisation des accès sur les appareils cibles de Gateway Load Balancer, telles que les pare-feux, les systèmes IDS/IPS et les dispositifs de sécurité. En outre, vous pouvez également choisir d'activer les journaux de flux VPC sur les Gateway Load Balancers.

#### CloudWatch métriques

Vous pouvez utiliser Amazon CloudWatch pour récupérer des statistiques sur les points de données de vos Gateway Load Balancers et de vos cibles sous la forme d'un ensemble ordonné de séries chronologiques, appelées métriques. Vous pouvez utiliser ces métriques pour vérifier que le système fonctionne comme prévu. Pour plus d'informations, consultez [CloudWatch](#page-54-0)  [métriques pour votre Gateway Load Balancer](#page-54-0).

Journaux de flux VPC

Vous pouvez utiliser les journaux de flux VPC pour capturer des informations détaillées sur le trafic entrant ou sortant de votre Gateway Load Balancer. Pour plus d'informations, consultez la rubrique [Journaux de flux VPC](https://docs.aws.amazon.com/vpc/latest/userguide/flow-logs.html) dans le Guide de l'utilisateur Amazon VPC.

Créez un journal de flux pour chaque interface réseau pour votre Gateway Load Balancer. Il existe une interface réseau par sous-réseau. Pour identifier les interfaces réseau pour un Gateway Load Balancer, recherchez le nom du Gateway Load Balancer dans le champ de description de l'interface réseau.

Il existe deux entrées pour chaque connexion via votre Gateway Load Balancer : une pour la connexion frontend entre le client et Gateway Load Balancer et l'autre pour la connexion backend entre le Gateway Load Balancer et la cible. Si la cible est enregistrée par ID d'instance, la connexion semble être une connexion à partir du client pour l'instance. Si le groupe de sécurité de l'instance n'autorise pas les connexions depuis le client, mais que les ACL réseau pour le sousréseau les autorisent, les journaux de l'interface réseau pour le Gateway Load Balancer indiquent « ACCEPT OK » pour les connexions frontales et backend, alors que les journaux de l'interface réseau pour l'instance indiquent « REJECT OK » pour la connexion.

#### CloudTrail journaux

Vous pouvez l'utiliser AWS CloudTrail pour capturer des informations détaillées sur les appels passés à l'API Elastic Load Balancing et les stocker sous forme de fichiers journaux dans Amazon S3. Vous pouvez utiliser ces CloudTrail journaux pour déterminer quels appels ont été passés, l'adresse IP source d'où provient l'appel, qui a effectué l'appel, quand l'appel a été passé, etc. Pour plus d'informations, consultez [Journalisation des appels d'API pour votre Gateway Load](#page-59-0) [Balancer à l'aide de AWS CloudTrail.](#page-59-0)

## <span id="page-54-0"></span>CloudWatch métriques pour votre Gateway Load Balancer

Elastic Load Balancing publie des points de données sur Amazon CloudWatch pour vos Gateway Load Balancers et vos cibles. CloudWatch vous permet de récupérer des statistiques sur ces points de données sous la forme d'un ensemble ordonné de séries chronologiques, appelées métriques. Considérez une métrique comme une variable à surveiller, et les points de données comme les valeurs de cette variable au fil du temps. Par exemple, vous pouvez surveiller le nombre total de cibles saines pour un Gateway Load Balancer sur une période spécifiée. Un horodatage et une unité de mesure facultative sont associés à chaque point de données.

Vous pouvez utiliser les métriques pour vérifier que le système fonctionne comme prévu. Par exemple, vous pouvez créer une CloudWatch alarme pour surveiller une métrique spécifiée et lancer une action (telle que l'envoi d'une notification à une adresse e-mail) si la métrique dépasse ce que vous considérez comme une plage acceptable.

Elastic Load Balancing communique des métriques CloudWatch uniquement lorsque les demandes transitent par le Gateway Load Balancer. Si des demandes passent par l'équilibreur de charge, Elastic Load Balancing mesure et envoie ses métriques au cours d'intervalles de 60 secondes. Si aucune demande ne passe ou s'il n'existe pas de données pour une métrique, cette dernière n'est pas présentée.

Pour plus d'informations, consultez le [guide de CloudWatch l'utilisateur Amazon](https://docs.aws.amazon.com/AmazonCloudWatch/latest/monitoring/).

#### Table des matières

- [Métriques de Gateway Load Balancer](#page-55-0)
- [Dimensions de métriques pour les Gateway Load Balancers](#page-57-0)
- [Afficher CloudWatch les statistiques de votre Gateway Load Balancer](#page-57-1)

# <span id="page-55-0"></span>Métriques de Gateway Load Balancer

L'espace de noms AWS/GatewayELB inclut les métriques suivantes.

![](_page_55_Picture_124.jpeg)

![](_page_56_Picture_114.jpeg)

![](_page_57_Picture_119.jpeg)

### <span id="page-57-0"></span>Dimensions de métriques pour les Gateway Load Balancers

Pour filtrer les métriques pour votre Gateway Load Balancer, utilisez les dimensions ci-dessous.

![](_page_57_Picture_120.jpeg)

### <span id="page-57-1"></span>Afficher CloudWatch les statistiques de votre Gateway Load Balancer

Vous pouvez consulter les CloudWatch métriques de vos équilibreurs de charge de passerelle à l'aide de la console Amazon EC2. Ces métriques s'affichent sous forme de graphiques de

surveillance. Les graphiques de surveillance affichent des points de données si le Gateway Load Balancer est actif et reçoit des demandes.

Vous pouvez également consulter les métriques de votre Gateway Load Balancer à l'aide de la CloudWatch console.

Pour afficher des métriques à l'aide de la console

- 1. Ouvrez la console Amazon EC2 à l'adresse [https://console.aws.amazon.com/ec2/.](https://console.aws.amazon.com/ec2/)
- 2. Pour afficher les métriques filtrées par groupe cible, procédez comme suit :
	- a. Dans le volet de navigation, sélectionnez Groupes cibles.
	- b. Sélectionnez votre groupe cible et choisissez Surveillance.
	- c. (Facultatif) Pour filtrer les résultats par période, sélectionnez un intervalle de temps dans Affichage des données pour.
	- d. Pour obtenir une vue plus grande d'une métrique individuelle, sélectionnez son graphique.
- 3. Pour afficher les métriques filtrées par Gateway Load Balancer, procédez comme suit :
	- a. Dans le volet de navigation, choisissez Load Balancers.
	- b. Sélectionnez votre Gateway Load Balancer, puis choisissez Surveillance.
	- c. (Facultatif) Pour filtrer les résultats par période, sélectionnez un intervalle de temps dans Affichage des données pour.
	- d. Pour obtenir une vue plus grande d'une métrique individuelle, sélectionnez son graphique.

Pour afficher les métriques à l'aide de la CloudWatch console

- 1. Ouvrez la CloudWatch console à l'[adresse https://console.aws.amazon.com/cloudwatch/.](https://console.aws.amazon.com/cloudwatch/)
- 2. Dans le panneau de navigation, sélectionnez Métriques.
- 3. Sélectionnez l'espace de noms GatewayELB.
- 4. (Facultatif) Pour afficher une métrique pour toutes les dimensions, entrez son nom dans le champ de recherche.

Pour consulter les statistiques à l'aide du AWS CLI

Utilisez la commande [list-metrics](https://docs.aws.amazon.com/cli/latest/reference/cloudwatch/list-metrics.html) suivante pour répertorier les métriques disponibles :

#### **aws cloudwatch list-metrics --namespace AWS/GatewayELB**

Pour obtenir les statistiques d'une métrique à l'aide du AWS CLI

Utilisez la [get-metric-statisticsc](https://docs.aws.amazon.com/cli/latest/reference/cloudwatch/get-metric-statistics.html)ommande suivante pour obtenir des statistiques pour la métrique et la dimension spécifiées. Notez que CloudWatch chaque combinaison unique de dimensions est traitée comme une métrique distincte. Vous ne pouvez pas récupérer les statistiques à l'aide de combinaisons de dimensions qui n'ont pas été spécialement publiées. Vous devez spécifier les mêmes dimensions que celles utilisées lorsque les mesures ont été créées.

```
aws cloudwatch get-metric-statistics --namespace AWS/GatewayELB \
--metric-name UnHealthyHostCount --statistics Average --period 3600 \
--dimensions Name=LoadBalancer,Value=net/my-load-balancer/50dc6c495c0c9188 \
Name=TargetGroup,Value=targetgroup/my-targets/73e2d6bc24d8a067 \
--start-time 2017-04-18T00:00:00Z --end-time 2017-04-21T00:00:00Z
```
Voici un exemple de sortie.

```
{ 
     "Datapoints": [ 
         \{ "Timestamp": "2020-12-18T22:00:00Z", 
               "Average": 0.0, 
               "Unit": "Count" 
          }, 
          { 
               "Timestamp": "2020-12-18T04:00:00Z", 
               "Average": 0.0, 
               "Unit": "Count" 
          }, 
           ... 
     ], 
     "Label": "UnHealthyHostCount"
}
```
# <span id="page-59-0"></span>Journalisation des appels d'API pour votre Gateway Load Balancer à l'aide de AWS CloudTrail

Elastic Load Balancing est intégré à AWS CloudTrail un service qui fournit un enregistrement des actions entreprises par un utilisateur, un rôle ou un AWS service dans Elastic Load Balancing.

CloudTrail capture tous les appels d'API pour Elastic Load Balancing sous forme d'événements. Les appels capturés incluent des appels provenant des appels de code AWS Management Console et destinés aux opérations de l'API Elastic Load Balancing. Si vous créez un suivi, vous pouvez activer la diffusion continue d' CloudTrail événements vers un compartiment Amazon S3, y compris des événements pour Elastic Load Balancing. Si vous ne configurez pas de suivi, vous pouvez toujours consulter les événements les plus récents dans la CloudTrail console dans Historique des événements. À l'aide des informations collectées par CloudTrail, vous pouvez déterminer la demande envoyée à Elastic Load Balancing, l'adresse IP à partir de laquelle la demande a été faite, l'auteur de la demande, la date à laquelle elle a été faite, ainsi que des informations supplémentaires.

Pour en savoir plus CloudTrail, consultez le [guide de AWS CloudTrail l'utilisateur](https://docs.aws.amazon.com/awscloudtrail/latest/userguide/).

### <span id="page-60-0"></span>Informations sur Elastic Load Balancing dans CloudTrail

CloudTrail est activé sur votre AWS compte lorsque vous le créez. Lorsqu'une activité se produit dans Elastic Load Balancing, cette activité est enregistrée dans un CloudTrail événement avec d'autres événements de AWS service dans l'historique des événements. Vous pouvez consulter, rechercher et télécharger les événements récents dans votre AWS compte. Pour plus d'informations, consultez la section [Affichage des événements avec l'historique des CloudTrail événements.](https://docs.aws.amazon.com/awscloudtrail/latest/userguide/view-cloudtrail-events.html)

Pour un enregistrement continu des événements de votre AWS compte, y compris ceux relatifs à Elastic Load Balancing, créez un historique. Un suivi permet CloudTrail de fournir des fichiers journaux à un compartiment Amazon S3. Par défaut, lorsque vous créez un parcours dans la console, celui-ci s'applique à toutes les AWS régions. Le journal de suivi consigne les événements de toutes les régions dans la partition AWS , et il livre les fichiers journaux dans le compartiment Amazon S3 de votre choix. En outre, vous pouvez configurer d'autres AWS services pour analyser plus en détail les données d'événements collectées dans les CloudTrail journaux et agir en conséquence. Pour plus d'informations, consultez les ressources suivantes :

- [Présentation de la création d'un journal de suivi](https://docs.aws.amazon.com/awscloudtrail/latest/userguide/cloudtrail-create-and-update-a-trail.html)
- [CloudTrail services et intégrations pris en charge](https://docs.aws.amazon.com/awscloudtrail/latest/userguide/cloudtrail-aws-service-specific-topics.html#cloudtrail-aws-service-specific-topics-integrations)
- [Configuration des notifications Amazon SNS pour CloudTrail](https://docs.aws.amazon.com/awscloudtrail/latest/userguide/getting_notifications_top_level.html)
- [Réception de fichiers CloudTrail journaux de plusieurs régions](https://docs.aws.amazon.com/awscloudtrail/latest/userguide/receive-cloudtrail-log-files-from-multiple-regions.html) et [réception de fichiers CloudTrail](https://docs.aws.amazon.com/awscloudtrail/latest/userguide/cloudtrail-receive-logs-from-multiple-accounts.html)  [journaux de plusieurs comptes](https://docs.aws.amazon.com/awscloudtrail/latest/userguide/cloudtrail-receive-logs-from-multiple-accounts.html)

Toutes les actions Elastic Load Balancing pour les Gateway Load Balancers sont enregistrées CloudTrail et documentées dans la [version 2015-12-01 de référence de l'API Elastic Load Balancing.](https://docs.aws.amazon.com/elasticloadbalancing/latest/APIReference/) Par exemple, les appels aux DeleteLoadBalancer actions CreateLoadBalancer et génèrent des entrées dans les fichiers CloudTrail journaux.

Chaque événement ou entrée de journal contient des informations sur la personne ayant initié la demande. Les informations relatives à l'identité permettent de déterminer les éléments suivants :

- Si la demande a été effectuée avec les informations d'identification utilisateur racine ou .
- Si la demande a été effectuée avec les informations d'identification de sécurité temporaires d'un rôle ou d'un utilisateur fédéré.
- Si la demande a été faite par un autre AWS service.

Pour plus d'informations, consultez l'élément [CloudTrailUserIdentity](https://docs.aws.amazon.com/awscloudtrail/latest/userguide/cloudtrail-event-reference-user-identity.html).

### <span id="page-61-0"></span>Présentation des entrées du fichier journal Elastic Load Balancing

Un suivi est une configuration qui permet de transmettre des événements sous forme de fichiers journaux à un compartiment Amazon S3 que vous spécifiez. CloudTrail les fichiers journaux contiennent une ou plusieurs entrées de journal. Un événement représente une demande unique provenant de n'importe quelle source et comprend des informations sur l'action demandée, la date et l'heure de l'action, les paramètres de la demande, etc. CloudTrail les fichiers journaux ne constituent pas une trace ordonnée des appels d'API publics, ils n'apparaissent donc pas dans un ordre spécifique.

Les fichiers journaux incluent des événements pour tous les appels d' AWS API pour votre AWS compte, et pas uniquement pour les appels d'API Elastic Load Balancing. Vous pouvez trouver les appels d'API Elastic Load Balancing en recherchant les éléments eventSource avec la valeur elasticloadbalancing.amazonaws.com. Pour afficher l'enregistrement d'une action spécifique, par exemple CreateLoadBalancer, recherchez des éléments eventName avec le nom de l'action.

Vous trouverez ci-dessous des exemples d'enregistrements de CloudTrail journal pour Elastic Load Balancing destinés à un utilisateur qui a créé un Gateway Load Balancer puis l'a supprimé à l'aide du. AWS CLI Vous pouvez identifier l'interface de ligne de commande à l'aide des éléments userAgent. Vous pouvez identifier les appels d'API demandés à l'aide des éléments eventName. Il est possible de trouver des informations sur l'utilisateur (Alice) dans l'élément userIdentity.

Example Exemple : CreateLoadBalancer

```
 "eventVersion": "1.03",
```
{

```
 "userIdentity": { 
         "type": "IAMUser", 
         "principalId": "123456789012", 
         "arn": "arn:aws:iam::123456789012:user/Alice", 
         "accountId": "123456789012", 
         "accessKeyId": "AKIAIOSFODNN7EXAMPLE", 
         "userName": "Alice" 
     }, 
     "eventTime": "2020-12-11T15:31:48Z", 
     "eventSource": "elasticloadbalancing.amazonaws.com", 
     "eventName": "CreateLoadBalancer", 
     "awsRegion": "us-west-2", 
     "sourceIPAddress": "198.51.100.1", 
     "userAgent": "aws-cli/1.10.10 Python/2.7.9 Windows/7 botocore/1.4.1", 
     "requestParameters": { 
         "subnets": ["subnet-8360a9e7","subnet-b7d581c0"], 
         "name": "my-load-balancer", 
         "type": "gateway" 
     }, 
     "responseElements": { 
         "loadBalancers":[{ 
              "type": "gateway", 
              "loadBalancerName": "my-load-balancer", 
              "vpcId": "vpc-3ac0fb5f", 
              "state": {"code":"provisioning"}, 
              "availabilityZones": [ 
                 {"subnetId":"subnet-8360a9e7","zoneName":"us-west-2a"}, 
                 {"subnetId":"subnet-b7d581c0","zoneName":"us-west-2b"} 
             ], 
              "createdTime": "Dec 11, 2020 5:23:50 PM", 
              "loadBalancerArn": "arn:aws:elasticloadbalancing:us-
west-2:123456789012:loadbalancer/gateway/my-load-balancer/ffcddace1759e1d0", 
         }] 
     }, 
     "requestID": "b9960276-b9b2-11e3-8a13-f1ef1EXAMPLE", 
     "eventID": "6f4ab5bd-2daa-4d00-be14-d92efEXAMPLE", 
     "eventType": "AwsApiCall", 
     "apiVersion": "2015-12-01", 
     "recipientAccountId": "123456789012"
}
```
#### Example Exemple : DeleteLoadBalancer

```
{ 
     "eventVersion": "1.03", 
     "userIdentity": { 
         "type": "IAMUser", 
         "principalId": "123456789012", 
         "arn": "arn:aws:iam::123456789012:user/Alice", 
         "accountId": "123456789012", 
         "accessKeyId": "AKIAIOSFODNN7EXAMPLE", 
         "userName": "Alice" 
     }, 
     "eventTime": "2020-12-12T15:31:48Z", 
     "eventSource": "elasticloadbalancing.amazonaws.com", 
     "eventName": "DeleteLoadBalancer", 
     "awsRegion": "us-west-2", 
     "sourceIPAddress": "198.51.100.1", 
     "userAgent": "aws-cli/1.10.10 Python/2.7.9 Windows/7 botocore/1.4.1", 
     "requestParameters": { 
         "loadBalancerArn": "arn:aws:elasticloadbalancing:us-
west-2:123456789012:loadbalancer/gateway/my-load-balancer/ffcddace1759e1d0" 
     }, 
     "responseElements": null, 
     "requestID": "349598b3-000e-11e6-a82b-298133eEXAMPLE", 
     "eventID": "75e81c95-4012-421f-a0cf-babdaEXAMPLE", 
     "eventType": "AwsApiCall", 
     "apiVersion": "2015-12-01", 
     "recipientAccountId": "123456789012"
}
```
# <span id="page-64-0"></span>Quotas de vos Gateway Load Balancers

Votre compte AWS dispose de quotas par défaut, anciennement appelés limites, pour chaque service AWS. Sauf indication contraire, chaque quota est spécifique à la région. Vous pouvez demander des augmentations pour certains quotas, et d'autres quotas ne peuvent pas être augmentés.

Pour demander une augmentation de quota, utilisez le [formulaire de demande d'augmentation de](https://console.aws.amazon.com/support/home#/case/create?issueType=service-limit-increase)  [limite.](https://console.aws.amazon.com/support/home#/case/create?issueType=service-limit-increase)

Équilibreurs de charge

Les quotas de votre compte AWS concernant les Gateway Load Balancers sont les suivants :

![](_page_64_Picture_122.jpeg)

\* Chaque Gateway Load Balancer utilise une interface réseau par zone.

#### Groupes cibles

Les quotas suivants sont destinés aux groupes cibles.

![](_page_64_Picture_123.jpeg)

![](_page_65_Picture_50.jpeg)

#### Bande passante

Par défaut, chaque point de terminaison d'un VPC peut prendre en charge une bande passante allant jusqu'à 10 Gbit/s par zone de disponibilité et augmente automatiquement jusqu'à 100 Gbit/s. Si votre application nécessite un débit plus élevé, contactez le support AWS.

# <span id="page-66-0"></span>Histoire du document pour les Gateway Load Balancers

Le tableau suivant décrit les versions des Gateway Load Balancers.

![](_page_66_Picture_143.jpeg)

![](_page_67_Picture_71.jpeg)

Les traductions sont fournies par des outils de traduction automatique. En cas de conflit entre le contenu d'une traduction et celui de la version originale en anglais, la version anglaise prévaudra.